# **UC Office of the President**

**Stanford Technical Reports**

## **Title**

The computer as a tutorial laboratory The Stanford BIP project

## **Permalink**

<https://escholarship.org/uc/item/15k83550>

## **Author**

Barr, Avron

## **Publication Date**

1975-08-22

Peer reviewed

DOCUMENT RESUME

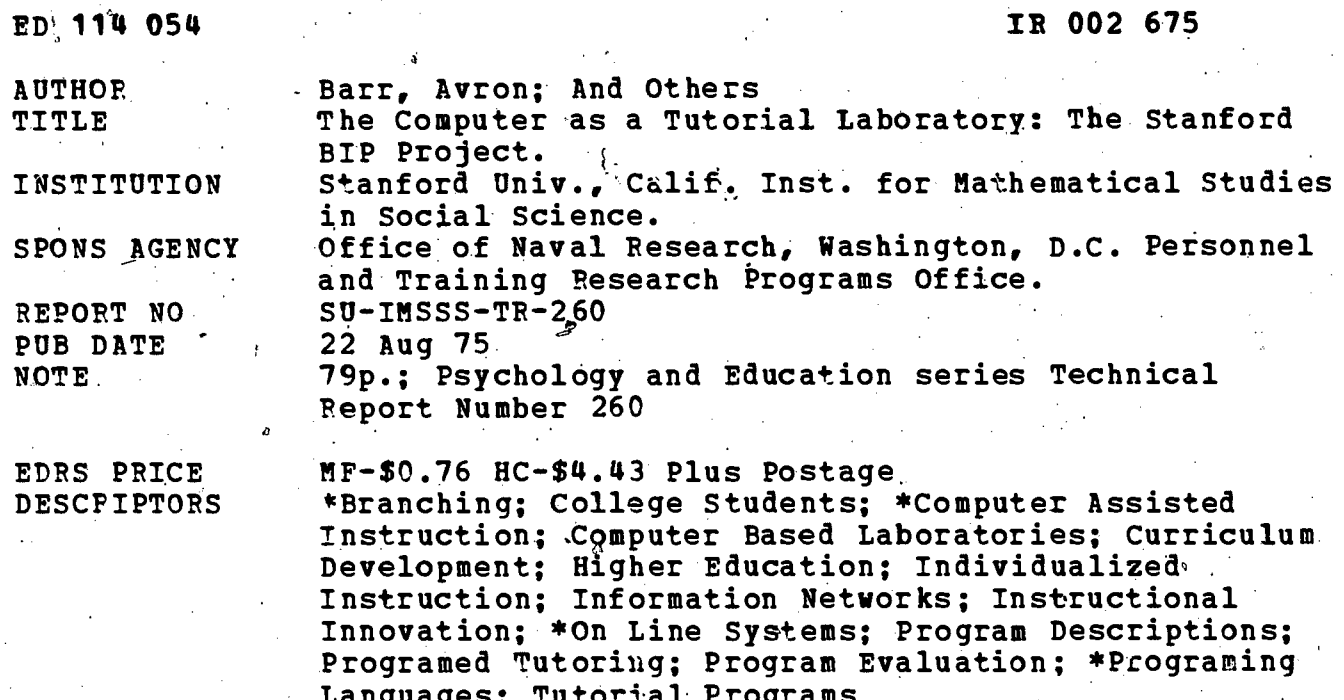

**IDENTIFIERS** 

#### **ABSTRACT**

The BASIC Instructional Program (BIP) is an . interactive problem-solving laboratory that offers tutorial assistance to students solving introductory programing problems in the BASIC language. After a brief review of the rationale and origins of the BIP instructional system, the design and implementation of BIP's curriculum information network are described. The most recently developed features of the BIP system are briefly reviewed. An annotated student dialog illustrates a typical BIP session. The results of an experiment comparing BIP with a fixed linear path through the same curriculum are reported. (Author/EH)

- BASIC: \*BASIC Instructional Program

Documents acquired by ERIC include many informal unpublished materials not available from other sources. ERIC makes every effort<br>to obtain the best copy available. Nevertheless, items of marginal reproducibility are often encountered and this affects the quality \* of the microfiche and hardcopy reproductions ERIC makes available via the ERIC Document Reproduction Service (EDRS). EDRS is not responsible for the quality of the original document. Reproductions supplied by EDPS are the best that can be made from the original.

# THE COMPUTER AS A TUTORIAL LABORATORY:

# THE STANFORD BIP PROJECT

BY

AVRON BARR, MARIAN BEARD, AND RICHARD C. ATKINSON

## TECHNICAL REPORT NO. 260

AUGUST 22, 1975

US DEPARTMENT OF HEALTH.<br>EQUCATION & WELFARE<br>NATIONAL INSTITUTE OF **NATIONAL INSTITUTE OF**<br>THIS DOCUMENT HIS BEEN HEPRO<br>DUCED EXACTLY AS BEEN HEPRO<br>THE PERSON OR ORGANIZAT UNIORIGIN<br>THE PERSON OR ORGANIZAT UNIORIGIN<br>SENTO FO NOT NECESSARILY REPRE<br>SENTOFFICIAL NATIONAL INSTITUTE OF<br>FOUCATI

PSYCHOLOGY AND EDUCATION SERIES

INSTITUTE FOR MATHEMATICAL STUDIES IN THE SOCIAL SCIENCES STANFORD UNIVERSITY STANFORD, CALIFORNIA

ERIC

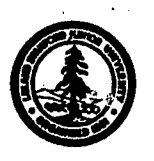

### TECHN !CAL RE PORTS

### , PSYCHOLOGY SERIES

#### INSTITUTE FOR MATHEMATICAL STUDIES IN THE SOCIAL SCIENCES

 $\frac{1}{2}$  $\mathcal{C}$ 

(Place of publication shown in parentheses; If published thick different from title' of Technical Report, this Is also shown In parentheses.)

s

 $\mathcal{L}$ 

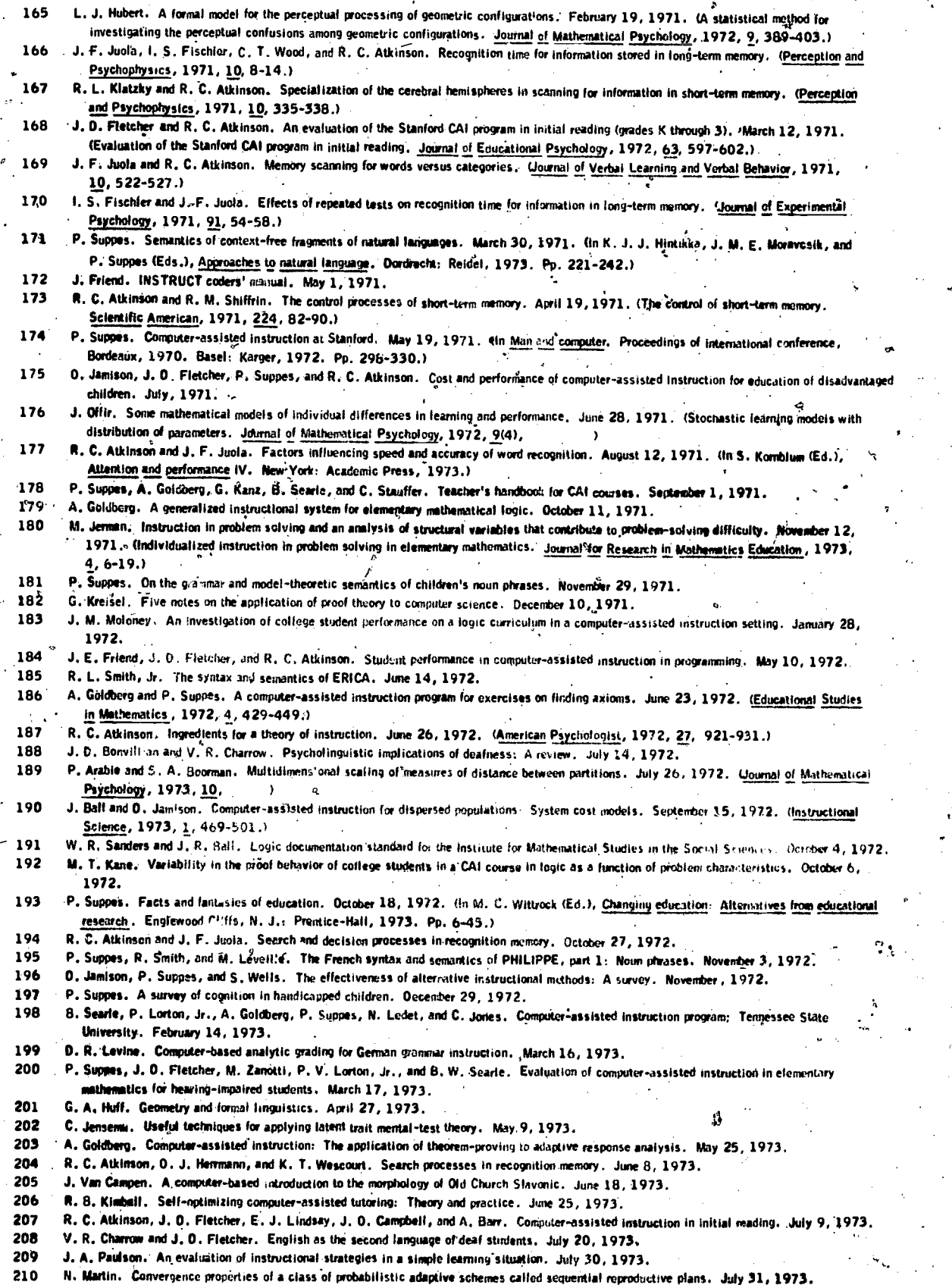

. .

3

 $\frac{1}{2}$ .  $\frac{1}{2}$ .

 $ERIC$ 

THE COMPUTER SA TUTORIAL LABORATORY: THE STANFORD BIP PROJECT

by

Avron Barr, Marian Beard, and Richard C. Atkinson

This research was supported jointly by:

Office of Naval Research Psychological Sciences Division Personnel and Training Research Programs (Code 458) Contract Authority Number: NR 154-326 Scientific Officers: Dr. Marshall Farr and Dr. Joseph Young

and

Advanced Research Projects Agency ARPA Order Namber: 2284 dated 30 August 1972 Program Code Number: 3D20.

Contract Number:

N00014-67-A-0012-0054 1 August 1972 - 31 July 1975

Principal Investigator:

Richard C. Atkinson Professor of Psychology Tustitute for Mathematical Studies in the Social Sciences Stanford University Stanford, California 94305 (415) 497-4117

The views and conclusions contained in this document are those of the authors and should not be interpreted as necessarily representing the official policies, either expressed or implied, of the Advanced Research Projects Agency or the Office of Naval Research or the U.S. Government.

Approved for public release; distribution unlimited.

Reproduction in whole or in part is permitted for any purpose of the U.S. Government.

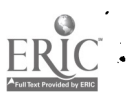

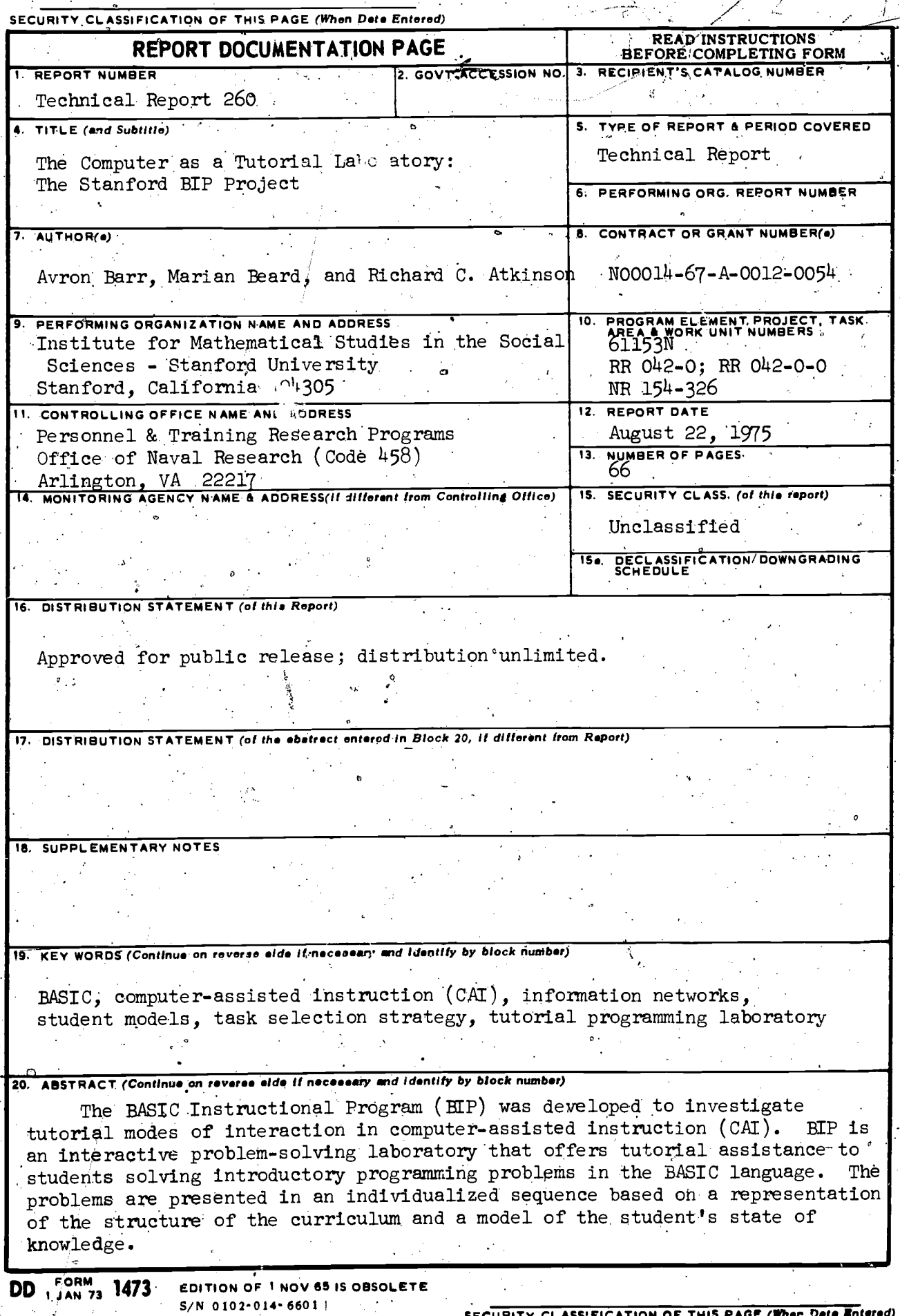

 $\tilde{\mathcal{L}}$ 

 $ER$ 

#### LLUNITY CLASSIFICATION OF THIS PAGE(When Data Enter

After a brief review of the rationale and origins of the HIP instructional system, the design and implementation of HIP's Curriculum Information-Network (CIN) are described. The CIN stores the relationships among elements, of the author-written course material. The task selection strategy uses the CIN and the technique hierarchy to guide the student through the curriculum.

The environment for these instructional decisions is the tutorial laboratory itself. The BIP system is described briefly, with emphasis on recently developed features. The goal of the tutorial laboratory is informative. interaction with the student, which is provided by an instructional BASIC interpreter, information on BASIC syntax cross-referenced with the student manual, and debugging aids. The nature of the student-BIP interaction is captured in an annotated student dialogue illustrating a typical session.

The results of an experiment, comparing BIP's task selection process with a fixed linear path through the same curriculum,\ere reported.

6

SECURITY CLASSIFICATION OF THIS PAGE(When Data Entered)

The BASIC Instructional Program (BIP) was developed to investigate tutorial modes of interaction in computer-assisted instruction (CAI). BIP is an interactive problem-solving laboratory that offers tutorial assistance to\_students solving:introductory programming problems in'the BASIC language. The problems are presented in an individualized sequence. 1 based on a representation of the "structure of the curriculum and a model of the student's state Of knowledge.

P<sub>P</sub>

SUMMARY.

16

After a brief review of the rationale and origins of the BIP instructional system, the design and implementation of BIP's Curriculum Information. Network (CIN) are described. The CIN stores the relationships among elements of the author-written course material. Each problem ("task") is linked.in the network to the programming skills required in its" solution. The entire curriculum is represented in terms of these skills, which are grouped into subgoals representing the fundamental programming "techniques." The task selection strategy uses the CIN and the technique hierarchy to guide the .student through the curriculum. The student's history of success and failure on the skills involved in his previous troblems is used to identify areas where more work is required. An appropriate."next task" is then searched for in the CIN.

The environment for these instructional decisions is the tutorial laboratory itself. The BIP system is described briefly, with emphasis on recently developed features. The goal of the tutorial laboratory is informative interaction with the student, which is provided by an instructional BASIC interpreter, information on BASIC syntax cross-

,

<sup>O</sup> <sup>1</sup>

referenced with the student manual, and debugging aids. The system also has access through the CIN to features that the student may use to help him complete his current task. These features include hints, easier-"subtasks." a stored solution that can itself be executed, and an inter- $\sim$  0.000  $\sim$  0.000  $\sim$ active graphic representation of the solution. The nature of the student- $\mathbf{a}$  and  $\mathbf{a}$ BIP interaction is captured in an annotated student.dialogue illustrating a typical session.

a in the second second in the second second in the second second second in the second second in the second second second in the second second second in the second second second second second second second second second sec  $\text{Finally, the results of a controlled experiment are reported. BIF's }$ task selection process was compared to a fixed linear path through the same curriculum; though the total amount of learning appeared to be unaffected by the treatment groups, the nature of the learning experience )provided by the two problem selection schemes was 'quite different in

some interesting respects.

ei

## THE COMPUTER AS A TUTORIAL LABORATORY: THE STANFORD BIP PROJECT\*

Avron Barr, Marian Beard, and Richard C. Atkinson

#### T. Background

, .

Computers are now used in a wide variety of applications in education and training, including information presentation and drill, information retrieval, and simulation of complex systems. The research reported here deals with an additional application; the use of the computer as a problem solving laboratory. In the computer-based laboratory environment, the student attempts to solve problems on-line with the guidance of the instructional system. The system plays the role of interactive tutor, giving hints; correcting errors,, and-evaluating progress. The full power of the computer as calculator and simulator is available to the student, providing the motivational effects of learning by working on real problems with adequate supervision at the student's convenience and at his own pace. The main focus of our work in the Complex Instructional Strategies research group at the Institute for Mathematical Studies in the Social Sciences at Stanford University is the individualization of the sequence of instruction presented in 0 computer-assisted instruction (CAI). An effective CAI program in a\* given subject area can create a learning environment adaptively suited to each student at his own level of development.

 $*$ The authors thank Oliver Buckley, Richard Kahler, Jay Lindsay, and William Swartout for their contributions to BIP.

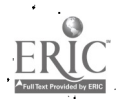

The computer-based tutor design has been arrived at by several! research groups using different approaches to Artificial Intelligence applications in CAI. Carbonell, Collins, and others (Carbonell & Collins, 1973; Collins, Passafiume, Gould, & Carbonell, 1973) developed the GEO-SCHOLAR system to illustrate natural language inquiry of a large data base. However, the GEO-SCHOLAR system is really an alaborate tutor with ' sophisticated decision algorithms directing "mixed-initiative" dialogues: the instructional system can ask questions as well as answer them. Their recent work explores tutorial schemes for instruction in more procedural subject domains (e.g., an on-line editing system) where simply asking and answering questions is insufficient (Grignetti, Gould, Hausmann, Bell, Harris, & Passafiume, 1974).

Danielson and Nievergelt's work at the University of Illinois PLATO system concentrates on automated problem solving assistance (Danielson, 1975; Danielson & Nievergelt, 1975). They use a top-down problem solution graph to direct a tutorial dialogue about how to solve a programming problem. Although their system does not build a model of the student from which future instructional decisions could be made, the problem solution graph scheme leads directly to a useful representation of the curriculum. The student model could be updated as the student traverses the graph in his attempt, to find a solution; this is a procedure we will, incorporate in our work on BIP's REP subsystem (described in Section IV) in the coming year.

Perhaps the most impressive and "knowledgeable" computer-based tutor yet devised is Brown's SOPHIE system (Brown, Burton, & Bell, 1974) which. grew out of research on modes of querying a simulation-based knowledge

representation. Although curriculum guidance decisions are minimized (the system teaches only one skill, troubleshooting a complicated electronic circuit), SOPHTE's knowledge of troubleshooting strategy and logical deductions from known measurements fosters "learning by imitation" in a natural and exciting environment, the essence of tutorial style.

Research at TMSSS has approached the computer tutor model by successive refinement of more traditional approaches to CAI in logic and computer The logic and more advanced set theory courses now running programming. in fully tutorial mode were first conceived of as applications of automated theorem proving techniques for checking students' proofs' (Goldberg, 1973). Current work in the advanced set theory course that we offer at Stanford involves informal, natural language student-machine dielogues to discuss, develop and refine complex mathematical proofs (Smith, Graves, Blaine, & Marinov. 1975).

'In 1970 the Institute's Complex Instructional Strategies group. developed a large CAL curriculum for a new course to teach the AID programming language (1968) at the introductory undergraduate level. "This course has been used in colleges and junior college, as a successful, introduction to completer programming (Friend, 1973; Beard, Lorton, Searle,  $\overline{\mathcal{E}}$  Atkinson; 19'3). However, it is a linear, "frame-oriented" CAI program and cannot provide individualized instruction during the problem-solving activity itself. After working through lesson segments on such topics as syntax and expressions, the student is assigned a problem to solve in AID. He must they leave the instructional program, call up a separate AID interpreter, perform the required programming task, and return to the instructional program with an answer. As he develops his program

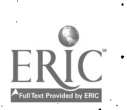

directly with AID, his only source of assistance is the minimally informative error messages provided by the interpreter.

Furthermore, the AID course was found to be an inadequate vehicle for more precise investigations of individualization of instruction because of the linear organization of its curriculum. The course consists of a large set of Srdered lessons, reviews, and tests, and a student's progress from one segment to the next was determined-by his score on the previous segment. A high score-would lead to an "extra credit" lesson on the same concepts, while a low score would be followed by a review lesson. It became clear that this decision scheme, based on total lesson scores, was reasonably effective in providing instruction and programming practice, tout since it dealt with rather large segments of the curriculum, the individualization of the course of study was minimal. All students covered more or less the same concepts in the same order, with slight differences in the amount of review. We were interested in developing a system whose decisions would be based on a more specifically defined goal: the mastery of particular programming skills rather than achievement of ageriterion lesson score. For this reason, we undertook development of a course-with a new and different instructional design, based in part on earlier work by Paul Lorton (Lorton & Slimick, 1969).

The BASIC Instructional Program (BIP) is a stand-alone, fully.  $\mathtt{self-contalned}$  course in BASIC programming at the high school/college . level developed over the past two years with the assistance of over 300 undergraduates who have taken the course at DeAnza College, the University 'of San Francisco, and Stanford. EIP's major features are:

A monitored BASIC interpreter, written in SAIL (Van Lehn, 1973) by the IMSSS staff, which allows the instructional system maximal knowledge about student errors.

A curriculum consisting of approximately 100 well-written, interesting programming problems at widely varying levels of difficulty.

A HINT system, which gives both graphic and textual aid in problem solving.

- Individualized task selection based on a Curriculum Information Network, which describes the problems in terms of fundamental skills. Problems are selected using a model of the student's acquisition of the skills required by his earlier programming problems.

Figure 1 is a schematic representation of the tutorial programming laboratory environment supported by EIP, described fully by Barr, Beard, and Atkinson (1975). Section IV presents a brief description of the system including some new features not described in the earlier report. Section V is an annotated dialogue illustrating the system's features.

and the student-EIP interaction.

The new work reported here is primarily concerned with BIP's

optimized problem selection by means of an internal representation of the curriculum structure, the Curriculum Information Network (CIN). The use of network models to describe curriculum structure is an important development in tutorial CAI. The CIN enables the instructional program .to "know" the subject matter it purports to teach, and to meaningfully model the student's progress along the lines of his developing skills, instead of the curriculum elements (problems) themselves. The next section discusses the current state of curriculum design for CAI course. ware, the sources and context from which the CIN concept emerged, and our implementation of EIP's CIN. Section III discusses our use of the

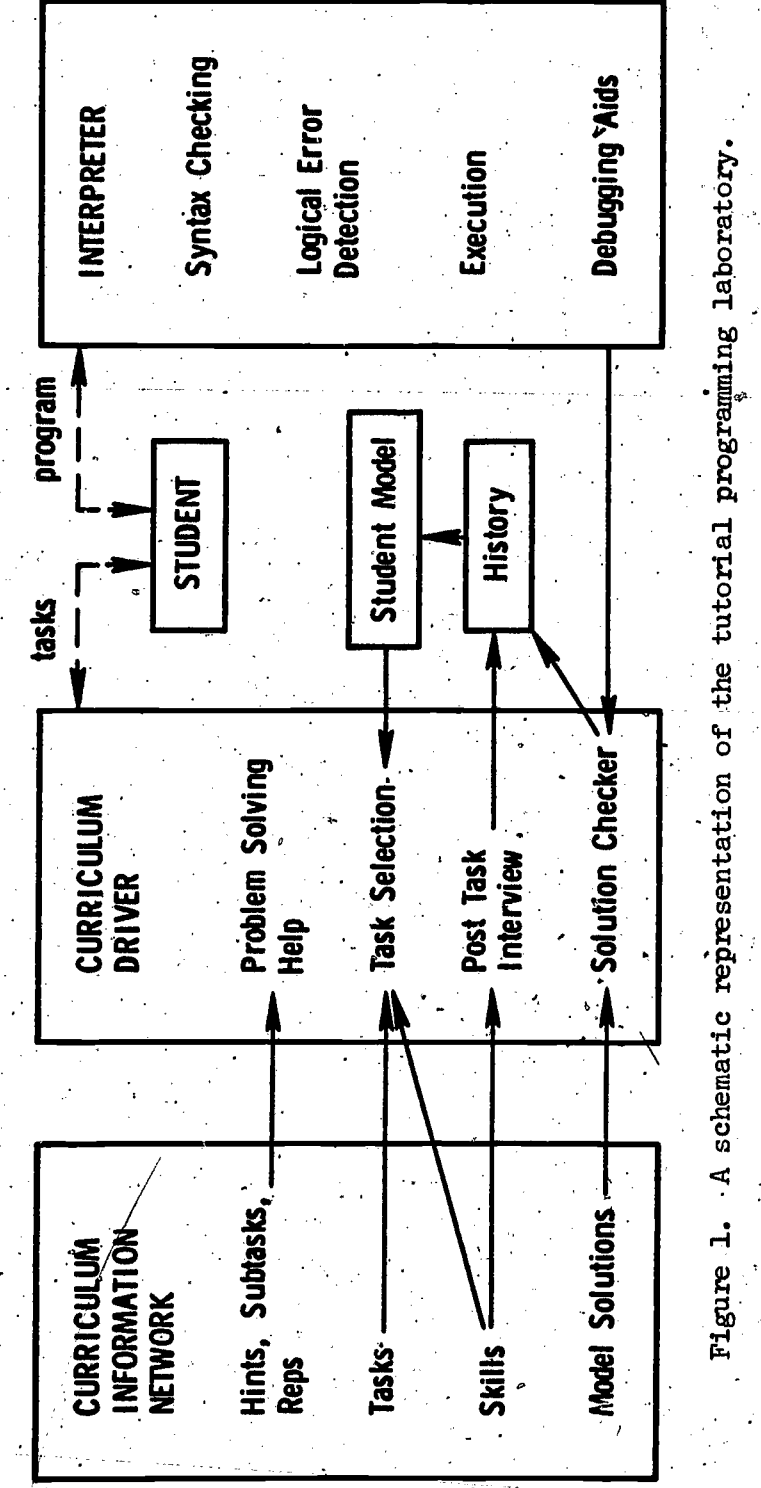

۰8

 $\hat{\omega}^A$ 

 $\hat{v}$ 

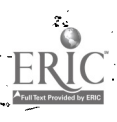

network to optimize task selection, and describes the-algorithms currently in use. Section VI describes an experiment comparing these algorithms with a fixed curriculum path for their effects on student performance.

 $\mathbb{15}$ 

9

ن<br>مور<del>د به ب</del>

II. Curriculum Represehtatiop in CAI'

In much of the current research in tutorial CAI, generative CAI, . and mixed-initiative natural language dialogues, the central problem is . . . the "representation" of the subject domain, which is' also a fundamental concern of research, in cognitive psychology and artificial intelligence. The goal is to provide a representation of the subject matter that is sufficient for individualized tutoring and also has a realistic and manageable computer implementation. A consideration of the different "representational poles" in Vogue in CAI will give a perspective on the capabilities of the Curriculum Information Network representation. The most common style of CAI courseware now being written consists of an automated presentation of a curriculum written by a human author. The author, knowledgeable in the subject matter, has in mind a clear organization of the interrelations among the specific "facts" of that subject, an implicit understanding of the dependency of one concept on another, and a plan for the development of new skills. His personal organization of the discrete elements results in a structured curriculum, consisting of lessons or problems presented in a sequence he considers to be optimal in some sense for his model of his stUdents. This structure is like that of a textbook, established in advance of interaction with the student, but superior to a textbook in that the author builds branching decisions into the program, providing some degree of individualization. His subdivisions of the curriculum and the branching criteria he specifies constitute the author's representation of the subject matter in, this traditional CAI style.

OP.

าด

RY.

At the opposite pole of explicit structural information are "generative" CAI programs, which do not use an author-written curriculum at all<sub>1</sub> This type of course generates problem statements and solutions by retrieving information from a complete, internal representation of the facts in the subject domain, usually stored in a semantic network. Question-and-answer construction algorithms are used to present the material in the data base to the student. These algorithms also embody heuristics for what to teach when, depending on some model of the student's state of knowledge. All the "facts," dependencies, and logical  $\ell$ interrelations that form the author's knowledge of the subject must be . .4.? . . Thus, Carbonell's well-known embodied within the generative program. SCHOLAR program (Carbonell, 1970) "knows" the names and populations of the major cities of Brazil, and is clever enough to answer "What is the largest city in Brazil?" without "knowing" that fact explicitly. The advantages for individualigation of generative CAI over fixed-  $\frac{1}{2}$ branching courseware are considerable: the generative program is specifically designed to provide instruction and/or information in precisely the areas needed by the student. All decisions about what material to present can be made dynamically, based on the student's progress rather than on a predetermined sequence of material. Ideally, the program has access to the same information that makes the human author a subject matter expert, and this information can be made available to the student much more flexibly than is possible in authorgenerated CAI. In particular, the model of the student's state of knowledge is based on the structure of the subject itself (e.g., the student has covered the, material on-rivers in Brazil) rather than on

the structure of the author's curriculum design as reflected in his branching specifications, which are typically triggered by correct/wrong response counters.

a,

.

a In a very simply structured question-and-answer curriculum, a counterbased decision policy can adequately reflect student progress. For instance, if the program asks questions about rivers in Brazil until the student answers two correctly in a row, then there is indeed some confidence about the student's knowledge of that subject. However, this is exactly the type of course material that can-be program-generated by current methods; unfortunately, both the simple question-and-answer and the program-generated approaches yield interactions that tend to be quite dry and unmotivating. The principal advantage of author-generated courses is that they can be well written. The author's organization of the material and style of writing can be powerful motivating factors.

### The Curriculum Information.Network

In technical subjects, development of skills requires the integration of facts, not just their memorization, and the organization of instructional, material is crucial for effective instruction in these areas. As the curriculum becomes more complex, involving the interrelations of many facts, the author's ability-to present it in 4 format 1.1 that facilitates assimilation and integration becomes more important. At the same time, however, using counters to keep track of the student's progress through the curriculum provides a less adequate model of his acquisition of knowledge.

The Curriculum Information Network is intended to provide the instructional program with an explicit knowledge of the structure of an

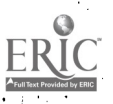

author-written curriculum. It contains the interrelations between the problems which the author would have used implicitly in determining his -"branching" schemes. It allows meaningful modelling of the student's progress along the lines of his developing skills, not just his history of right and wrong responses, without sacrificing the motivational-, advantages of human organization of the curriculum material. For example, in the EIP course, the CIN consists of a complete-description of each of 100 well-written, interesting programming problems in terms of the skills. developed in solving the problems. Thus, the instructional program can monitor the student's progress on these skills, and choose the next task with an appropriate group of new skills. An intermediate step is introduced between recording the student's history and selecting his next problem: the network becomes a model of the student's state of knowledge, since it has an estimate of his ability in the relevant skills, not just his performance on the problems he has completed. Branching decisions are based on this model instead of being determined simply by the student's  $\;$ success/failure history on the problems he has completed. In this way, a problem can be presented for different purposes to, students with different histories. The flexibility of the curriculum is of course multiplied as a result. More importantly, the individual problems in the curriculum can be more natural and meaningful; they do not necessarily involve only one skill or technique. In frame-type curriculums this one-dimensionality of the problems has a constricting effect. In essence, the network as implemented in BIP is a method of describing a "real" curriculum in terms of the specific skills that can be identified as a student's problem areas.

N,

 $13_{\text{cm}}$ 

The next section describes.BIP's implementation of the Curriculum Information Network and the algorithms which use it to select problems for students in an individualized manner.

 $z<sub>0</sub>$ 

ERI

L

III. Individualized Task Selection Using the Network

ComPuter-assisted instruction has long promised to present'ah individualized sequence of curriculum material, but in many cases this has meant only that "fast" students are allowed to detour around blocksof curriculum, or that "slow" students are given sets of remedial exer-/ cises. Bydescribing the curriculum in terms of the skills on which the student should demonstrate competence, and by selecting tasks on the basis of individual achievement and/or difficulties, we intend to provide each student with programming tasks that are both challenging and instructive. .FUrthermore, the structure used in BIP can be applied to many other subject areas (such' as statistics, algebra, or reading) that involve identifiable skills and that require the student to apply those , skills in different contexts and combinations.

We describe the curriculum as a set of goals, ordered by a tree hierarchy. In a subject that deals primarily with the formulation and --selution of problems, as opposed to the absorption of factual information,  $\mathcal{C}$  contracts to  $\mathcal{C}$ a curriculum goal is to be interpreted as the mastery of a particular problem-solving technique specific to the subject matter. The desired end result, then, is the achievement of one or more top-level goals, each of which depends on one or more prerequisite goals. Each goal will be described in the program in terms of the acquisition of a set of skills, and the problems, or curriculum elements, are described in terms  $\epsilon$ of the skills that must be applied to solve them. A skill may be developed in mare than one goal, and will most certainly be used in several problems.

In BIP, then, curriculum goals involve the mastery of certain programming techniques. The techniques we have chosen include: simple output, using hand-made loops, using subroutines, etc. We have chosen. for the purposes of our current research a wery simple case of the full tree structure for goals. The techniques are linked in a linear order, each having but one "prerequisite." based on dependence and increasing program complexity. Other structures are attractive', but our current research deals, primarily with individualizing the sequence of presentstion of problems, once the curriculum structure has been specified in the CIN.

The techniques are interpreted as sets of skills, which are very specific curriculum elements like "printing a literal string" or "using a counter variable in a loop." The skills are not themselves hierarchically ordered. Appendix A is a list of the techniques and the skills they contain. The programming problems, or "tasks" are described in terms of the Skills they use, and are:selected-on the basis of this description, relative to the student's history of competence on each and the student of the students of  $\sim$ skill. Figure 2 shows a simplified portion of the curriculum network, and demonstrates the relationship among the tasks, skills, and techniques.

Essential among the'curriculum elements that describe each task are its text, its skills, and its model solution. These elements, we feel, are also fundamental to the description of problems in many technical curriculums, and are broadly applicable in areas unrelated to instruction in programming. 'The optional elements in the task,description.are also. userul categories in other subject areas, with modifications specifically suited to the given curriculum.

16

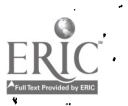

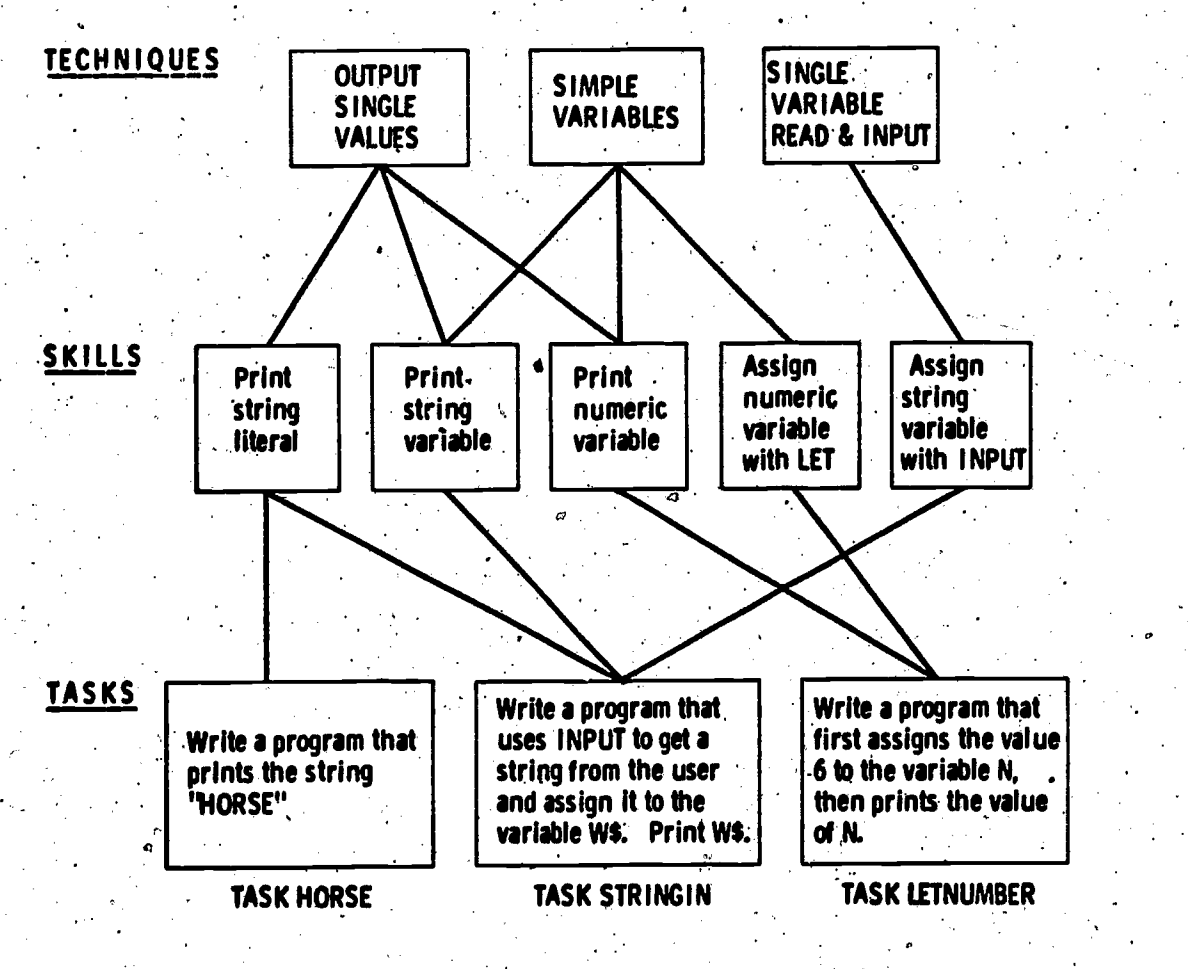

and the second state of the second state of the second state of the second state of the second state of the second state of the second state of the second state of the second state of the second state of the second state o

 $\cdot$  e  $\cdot$ 

Figure 2. A simplified portion of the curriculum network.

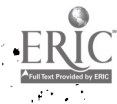

 $17$ 

 $\bullet$ 

Computer programming, like most other technical subjects, is better learned through experience than through direct instruction, especially if that experience can be paced at a speed suited to the individual student. Throughout the BIP course, the primary emphasis is placed on  $\sim$ BIP does not present the solution of problems presented in the tasks. a sequence of instructional statements followed by questions. Instead, a problem is described and the student is expected to write his own BASIC program to solve it. As he develops his BASIC program for each task, the student is directed to appropriate sections of the student manual for full explanations of BASIC statements, programming structures, etc. He is also encouraged to use the numerous student-oriented features, such as an interactive debugging facility and various "help" options described in Section IV.

 $\mathbf{a}$  is the contribution of  $\mathbf{a}$  is the contribution of  $\mathbf{a}$  is the contribution of  $\mathbf{a}$ 

when a student enters the course he finds himself in task "GREENFLAG," which requires a two-line program solution. The problem, as he is told, is worked out in great detail in the BIP student manual. Thus, the trauma of being told to "write a program that'..."in his first session is alleviated by following the model dialogue, in which many typical mistakes are illustrated, yet his hands-on programming experience begins immediately.

Figure 3 shows all the curriculum elements, including the skills, that describe each task. The text states the requirements of the task to the student, and suggests any. prerequisite reading in the BIP student manual. The hints (if any) present additional information at the student's request, and subtasks isolate a part of the "main" problem as a smaller problem which he is to solve, helping him reduce the'main fask to

18'

**4** 1

;

4

ERIC

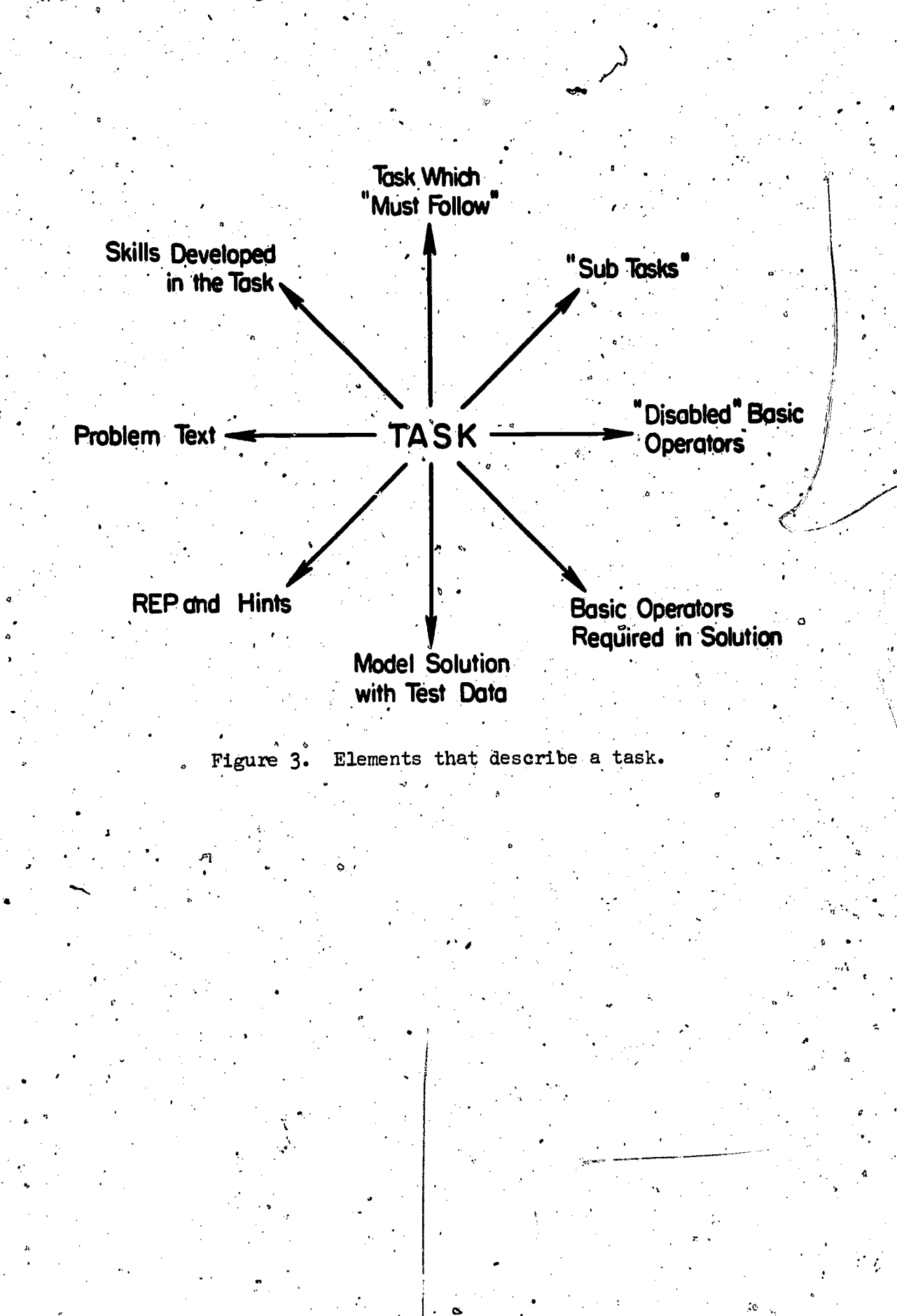

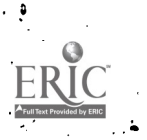

separately soluble parts. The skills are the specific programming elements required in the solution. The model solution is a BASIC program that solves the problem presented in the task, and is accessible to the student if he cannot reach his own solution. The model also contains coded test input data that is used to compare the results produced by the student's program against those of the model. The "must follow" tasks (if any) will follow the main task automatically, and require extensions of the student's original solution. The "required. operators" are BASIC statements that must be included in the student's. program before he is allowed to progress out of the current task; the "disabled operators" are BASIC statements that, for pedagogical reasons, are not to be used in his solution program.

The sequence of events that occur as the student works on a task is shown in Figure 4. When he has finished the task by successfully running his program, the student proceeds by requesting "MORE." His progress is evaluated after each task. In the "Post Task Interview" he is asked to indicate whether or not he needs more work on the skills required by the task, which are listed separately for him.

As soon as the student completes GREENFLAG, therefore, the instructional program knows something about his own estimation of his abilities. In addition, for all future tasks his solution is evaluated (by means of comparing its output with that of the model solution run on the same test data) and the results are stored with each skill required by the task. The program then has two measures of the student's progress in each skill--his, self-evaluation and its own comparison-test results.

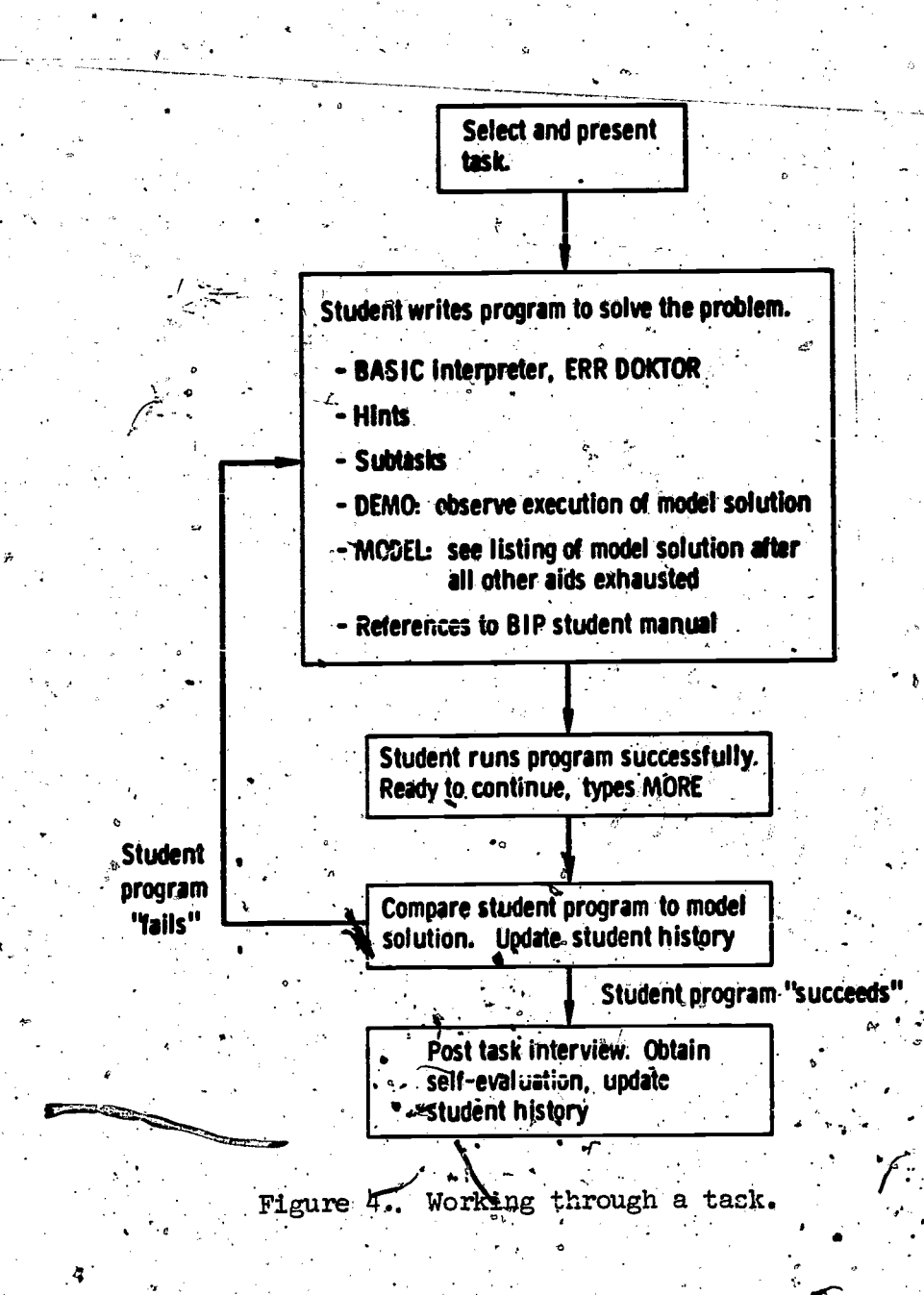

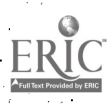

After completing a task (he may of course leave a task without completing it) the student is free either to request another, or to work on some programming-project of his own. The algorithm by which BIP selects a next task, if the student requests it, is shown in Figure 5. The selection process begins with the lowest (least complex) technique. All the skills in that technique are put into a set called MAY, which will become the set of skills that the next task "may" use.

The program then examines the student's history on each of the  ${\tt skills}$  ass ${\tt gclated}$  with the technique, to see if it needs further work. The set of  ${\tt scl}$ This criterion judgment is the heart of the task selection algorithm, and we have modified it often. Two key counters in the history are  $\boldsymbol{\varphi}$  and  $\boldsymbol{\varphi}$  and  $\boldsymbol{\varphi}$ associated with each skill. One is based on the results of the solution  $\Phi_{\rm eff}$  4th  $\Phi_{\rm eff}$  4th  $\Phi_{\rm eff}$ checker (described in Part IV), and monitors the student's continuing success in using the skill. The other is based on his self-evaluation, and monitors his own continuing confidence in the skill. The current definition of a "needs-work" skill is one on which either counter is zero, indicating that the student was unable to pass the solution checker the last time that skill was required in a task, or that he requested more work on the skill the last time he used it. Any such not yet mastered skills are put into the MUST set. . Eventually the program will seek to find a task that uses some of these "must" skills.

If no such skills are found (indicating that the student has mastered all the skills at that technique level), the search process moves up, by one technique, adding all its skills to the MAY-set, then seeking. MUST skills again. Once a MUST set is generated, the search terminates, and all of the tasks are examined. Those considered as a possible next task

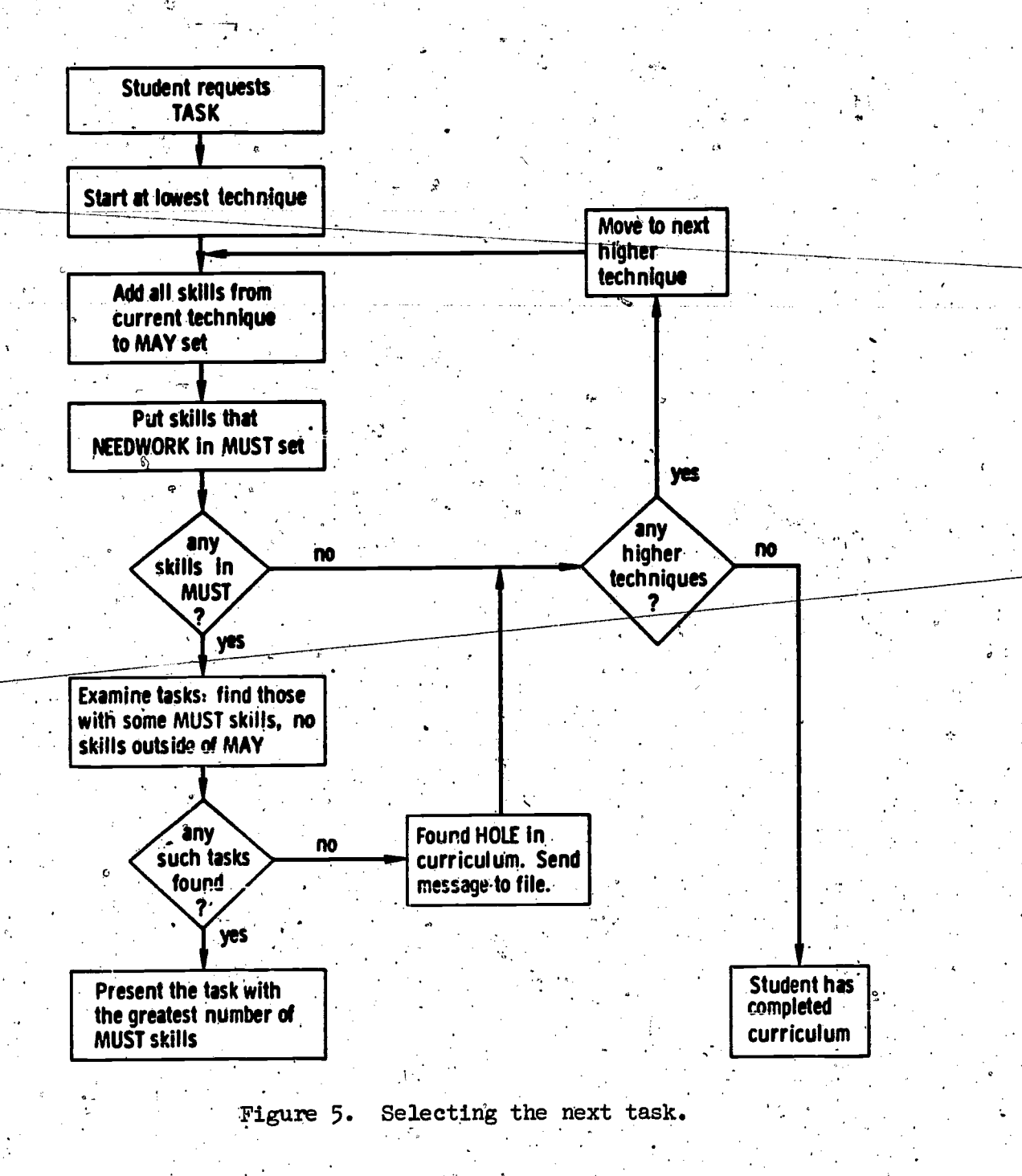

 $\circ$  .

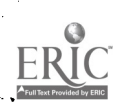

 $\mathbf{1}$ 

for the 'student must (a) require at least one of the MUST skills, and (b) require no skills outside of the MAY set. Finally, the task in this .group that requires the largest number of MUST sk Nls is presented as the next task. Thus, in the simplified scheme shown in Figure 2, assuming that the student had not yet met the criterion on the skills shown, the first task to be presented would be HORSE, because its skill lies in the earliest technique, and would constitute the first MUST set. Task-LETNUMBER would be presented next, since its skills come from the next  $\left(\bullet, \mathbb{R}^d\right)$  . The set of  $\mathbb{R}^d$ higher technique; STRINGIN would be presented last of these three.

r.

 $\mathbf{D}$  and  $\mathbf{D}$ 

An interesting curriculum development technique has been developed here. If BIP has selected the MUST and MAY sets, but cannot find a task . . that meets the above requirements, then it has found a "hole" in the curriculum. After sending a message to the course authors describing the nature of the missing task (i.e., the MUST and MAY skills), the task ,selection procedure examines the next higher technique. It generates new, expanded MUST and MAY sets, and searches for an appropriate task. Again, if none is found, a new search begins, based on larger MUST and MAY sets. The only, situation in which this process finally fails to, select a task occurs when the student has covered all of the curriculum.

Our work-for the coming year will concentrate on student models that involve more than counter-type criterion judgments on the skills to be developed. We will attempt to characterize students' knowledge states and "difficulty" states explicitly by analyzing protocols. If we are successful, a production system type of student model (Newell, 1973) can be used to guide the student through the curriculum material.

IV. ' HIP's Instructional Interpreter and Interactive Graphic Features

Most of BIP's specially designed features are described by Barr et al. (1975). Since the publication of that report, a number of significant improvements have been made to existing structures, and a major graphic instructional feature has been added. The purpose of this section is to present the motivation for these modifications and to describe their operation. Table 1 lists the BIP commands available to the student grouped by their functions, as an overview-of-the system.

Improved Error Correction in the Interpreter

Because the BIP course is aimed at students with no previous programming experience, the error messages are designed to contain more information than that available from "standard" BASIC systems, and they are carefully worded in non-computer-oriented terms to avoid further confusion.

In many cases, these expanded error messages appear to provide enough information to help students correct their errors. However, especially in the case of the more naive students, the generality of this error correction system proves to be a drawback. Consequently, the interpreter was substantially modified to provide more specific information about the particular error the student has made, primarily by identifying the place in his own line or program at which BIP  $de/$ tected the error.

Problems confronting the student. For the student learning his first programming language the mechanical intolerance of the computer is often bewildering and frustrating. The slightest spelling mistake will cause the computer to behave in an unexpected way. A statement

 $\bm{\varphi}$ 

25 i Julie 1

,41

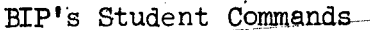

Table 1

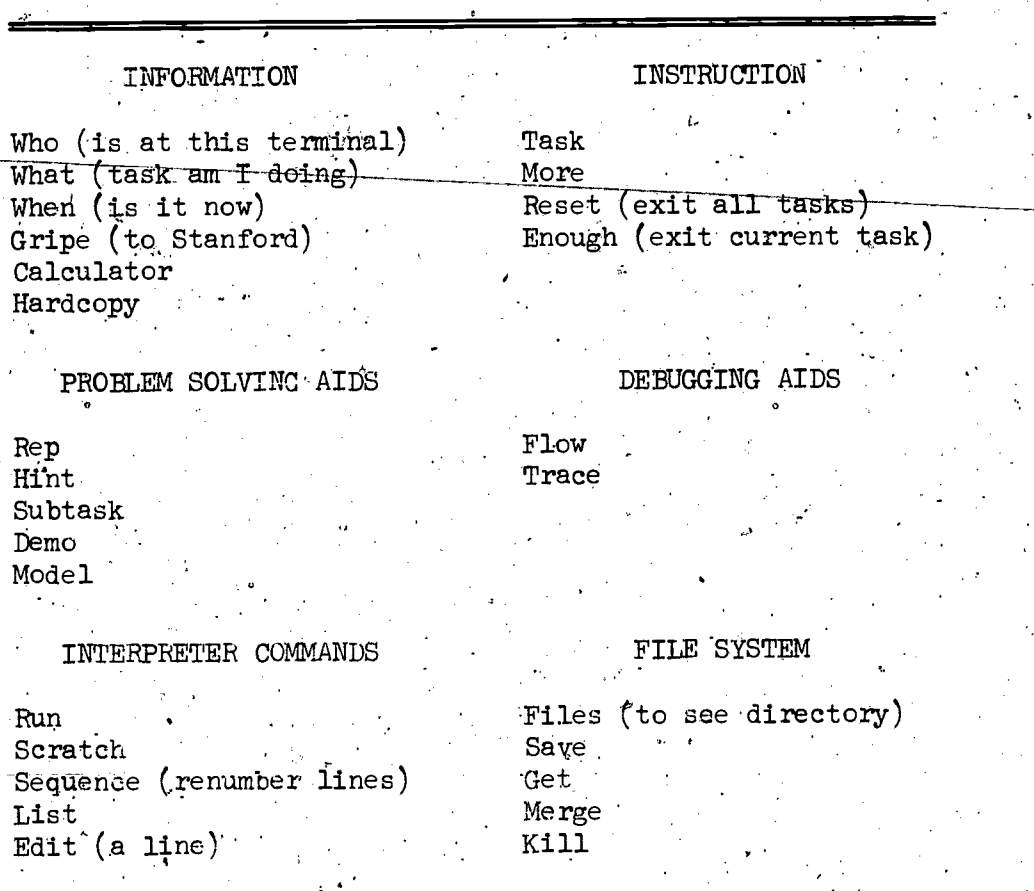

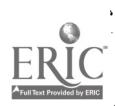

that seems clear to the student may be much less obvious to the computer, and often for, an obscure reason. One beginner, after successfully entering the line

### 10 PRINT X

into her program to print out the answer, could not understand why the Improvement

10 PRINT THE ANSWER IS X would not work as she had expected. Even more frustrating is the incomprehensibility of the computer's attempts at communication and  $\alpha \in \mathbb{R}^{N \times N}$ clarification. Error-messages are frequently confusing or even misleading to the novice. The error message

INVALID VARIABLE NAME

may be triggered by an extra comma or extra quotation mark.in the student's line, rather than by a genuine error with a variable name.

Even a naive user is  $\sigma$  dick to realize that a computer is not intelligent. Consider the following exchange in which a student was trying to erase her working program:

#### \*SCRATCH

"SCRATCH" IS NOT A VALID BIP COMMAND

\*WHAT IS A VALID BIP COMMAND?

"WHAT IS A VALID BIP COMMAND?" IS NOT A VALID BIP COMMAND Originally, BIP produced this kind of conversational but absurd response, which provides little useful information. The student begins to distrust error messages like this because the interpreter makes such obviously stupid mistakes, while'pretending to produce intelligent natural language. Currently, BIP handles the student's input in a

27'

لدان .

more direct and "honest" way, as illustrated in the sample dialogue in  $\qquad \qquad$ Section V, with appropriately modest messages like "YOUR PROGRAM DOESN'T SEEM TO SOLVE THE PROBLEM, "'and "ERROR FOUND NEAR . . . . The student is not misled as to BIP's capabilities, and is thus encouraged to look around the error indication to find the error itself.

,,Another difficulty common to new students is an inadequate or in- . accurate conception of what the execution of their program entails. In most systems, variable assignments, logical decisions, and program-. ; .. branching are all' invisible to the user, and there is no way that the '47 student can conveniently see the flow of execution of his program. Since learning to debug is a very important part of learning to program, interactive graphic debugging systems are useful tools that can greatly assist the student's conceptualization of program execution. BIP makes available two such facilities, mhich have proved to be very useful both to students and to more experienced programmers. (These debugging facilities are described under "Graphic Features," later in this section.)

Approaches to the problems of interaction. In BIP's BASIC interpreter we have attempted to deal with the problems inherent in studentcomputer communications. Since BIP runs in an interactive environment, the student receives immediate feedback about his syntax errors, and information about other errors as soon as they are detected. These, features keep the student from going too far down the wrong track without some warning. BIP's interpreter is built right into the instructional program so that the instructional system can continue to offer assistance after the first error message is given by the interpreter.

 $28<sub>1</sub>$ 

BIP's error detection capabilities cover four different kinds of program errors: syntax and execution time errors, program structure errors detectable before execution but involving more than the syntax of one line, and errors related to the curriculum task assigned, making . an' otherwise correct program an unacceptable. solution to the problem. Although it is not always possible to give an appropriate syntax error message-(syntactically wrong statements are by their very nature ambiguous), we have tried to make BIP's error messages as accurate as possible. In addition, we have added clarifying messages for each error, including examples of gorrect-and incorrect'statements, which the student receives upon request. He may also ask.for a reference to the part of the BIP manual that explains in detail the statement he is trying to use.

. N

BIP uses a top-down parser to produce an internal code that can beefficiently executed. The parser is used to detect syntax errors as well. In addition to normal error checking, the parser specifically looks for certain very common errors. For example, if the student types: 10  $TF$  J = 0 THEN GO TO 50

an error message informs him that GOTO's are not allowed in IF statements. But rather than merely inform the student that his statement was incorrect, BIP pinpoints the student's error:

 $10$  IF  $J = 0$  THEN GO TO 50

SYNTAX ERROR: "GOTO" IN IF STATEMENT LINE NOT ACCEPTED. (TYPE ? FOR HELP)

The flashing arrow indicates the point at which the parser detected the error. Although the error message tells the student what is wrong, it does not tell him how to construct a correct IF statement. To get this

29

o,
information he types a question mark, and sees:

DON'T USE A "GOTO" IN AN "IF" STATEMENT -- THEY AREN'T LEGAL THERE TYPE ? FOR MORE HELP.

Alternatively, the student may type ?REF for a reference to the section in the BIP manual containing a detailed explanation of IF statements. Similar information is available following an execution error.

For example, if the student ran the following program:

10 DIM L  $(10)$ 20 FOR  $N = 1$  TO 11  $30 L(N) = 0$ 40 NEXT N 99 END

he would'receive a runtime error:

**EXECUTION ERROR: LINE 30** . INDEX FOR SUBSCRIPTED (LIST) VARIABLE OUT OF DECLARED BOUNDS SUBSCRIPT OF L IS 11

A question mark would elicit additional information:

FOR EXAMPLE

 $-10$  DIM X(20)  $20 J = 25$ 30.  $X'(J) = 0$ 

IS INCORRECT, BECAUSE 25 IS GREATER THAN THE DIMENSION OF X

In addition to syntax and execution time errors, there are some program structure illegalities that can be detected before execution. (Strictly speaking, these are syntax errors, but they involve more than one line of code and are not generally dealt with by BASIC interpreters.) We have found that identifying these structural bugs, rather than letting them appear as execution errors eventually, can often clarify the error for the student. The ERR DOKTOR routine is called by the RUN procedure, and examines the program before attempting execution. It notifies the

30

ેંઈ

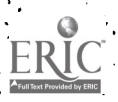

student of errors like branches to non-existent lines, branches from a line to itself, illegally nested FOR. . NEXT loops, and improper transfers into and out of subroutines.

Since the BIP course runs without human graders, a simple "solution checker" is built in to evaluate the correctness of his program. It works by running the model solution and, comparing its output to the output of the student's program. While this approach does not catch all  $\mathcal{N}$  is the set of the set of the set of the set of the set of the set of the set of the set of the set of the set of the set of the set of the set of the set of the set of the set of the set of the set of the set of possible bugs in a student's program, it is similar to methods used by  $\qquad \qquad \ldots$ most human instructors in grading programming assignments, and executes very quickly on our system.

The solution checker executes the stored model solution invisibly, storing its output, then executes the student's program in the same way. Each time the student's program produces output, it is compared to the list stored from the execution of the model, and any matching element in that list is flagged. If any unflagged output remains in the list when execution is completed, the student is told that his program "doesn't seem to solve the problem." If all outputs of the model have been matched, he is told that his pregram "1, oks ak."

 $\ddot{\phantom{0}}$ 

Because many of PTP's tasks require interactive programs that deal with a hypothetical user, the solution checker must be able to perform  $\ge$ its comparison-by-execution on suitable test values, those that might be given by the use in response to an INPUT statement in the program. These values are stored with the model solution as part of the curriculum, and are chosen to provide a test of the student's program appropriate to the level of difficulty of the task and to the explicit requirements stated in'the text.

'When BIP executes the student's program, it asks him to provide the names of the variables he used for the INPUT functions required; an example might be "What variable do you use for the user's first number?" (The description of the variable's function is also stored in the model, as a REM statement that gives information but does not affect execution. in any way.) Then the solution checker assigns the test values to the student's own variables, allowing it to execute his program on exactly the same input as was used in executing the model. If the student's program is found to be inadequate, he is advised to run the DEMO to see the model in action. For interactive programs, the test values are suggested as appropriate input to the DEMO so that he can see how the model solution handles those values. Frequently, the student's program will fail to deal with the test values, and the failure is evident from the correct example provided by the DEMO. In these cases, the solution checker gives instructive help in, just those areas that cannot be identified by the other error detection facilities.

The solution checker ignores output of string constants, since they are frequently optional messages oriented toward the hypothetical user of the student's program, and rarely affect the real correctness of the **,** , , , , , , , , . program. Extraneous putput (i.e., output beyond that produced by the \_ . . model) is also ignored, for much the same reasons. However, in those tasks where string constants or "extra" output are considered relevant to the correctness of the program, the focus of the solution checker can be explicitly narrowed by additional information coded and stored along with the test values.

 $32<sub>2</sub>$ 

Though simple and obviously limited in some ways, BIP's solution checker is an effective tool, not only in acting as a grader that governs progress through the curriculum, but also as an additional source  $\mathcal{P}^{(1)}$  . The set of the set of the set of the set of the set of the set of the set of the set of the set of the set of the set of the set of the set of the set of the set of the set of the set of the set of the set of instructive information. Particularly in the more demanding interactive tasks, the values used by the checker and suggested to the student add to the beneficial learning effects of hands-on experience and manipti ulation of his own BASIC programs.

 $\sim$   $\sim$ 

0

 $\mathbf{v}$  and  $\mathbf{v}$ 

# New Interactive Graphic Features

C,

In addition to the instructive capabilities built into the inter-  $-$  . The set of  $\mathcal{L}$ preter, BIP offers two facilities that use the CRT display screen as a dynamic source of information. The REP command presents a flow chartlike representation of the model solution for each problem that can be expanded at the student's request to reveal more information about the model's programming structure. The FLOW command is a debUgging aid that allows the student to execute his own program a line at a time, and makes each step of the execution fully visible.

REP: A graphic problem solving aid. Several types of "help" information are stored with each task as part of the curriculum network. Most of the commands by which the student accesses this information are discussed in Barr et al. (1975), and only a brief description is included here, to provide the context for the description of the flow-chart assistance system, REP.

The HINTs present additional information about the requirements of the tasky or suggestions that help the student construct part of the solution program. For the more complicated tasks, the student may request a SUBtask, which presents a smaller part of the problem, to be

> <sup>9</sup> 33  $\mathcal{L}$

solved separately and integrated with the larger "main" task. The DEMO executes the model solution, as an illustration (rather than a description) of the requirements of the task; it is particularly useful in the interactive tasks in showing the student how his program should interface with the hypothetical user.

Here we describe REP, the new graphic problem solving aid/ in some detail, using a specific example from the curriculum. The requirements of the sample task are:

WRITE A PROGRAM THAT USES ONLY ONE PRINT STATEMENT AND PRINTS THIS PATTERN.

The solution is short but the task is difficult:.

10 S\$ =  $\frac{10}{4}$ 20 FOR  $I = 1$  TO 8  $530$  PRINT S\$  $40.53 = 11.18$  SS 50 NEXT I 99 END.

The critical points of the task are that S\$ must be initialized to "#". the PRINT statement must precede the re-assignment within the loop, and the variable S\$ must be given the correct concatenation (a space appended to the beginning of the string). A say

Figures 6a through 6c illustrate the information available to the student via REP. The display on the CRT screen is considerably easier to read than this static illustration, and the movement of the display

 $3<sup>h</sup>$ 

21.C

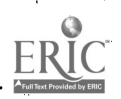

 $\frac{1}{2}$ 

1. The student types RER and the screen displays

 $B - 1$ 

A: INITIALIZATION

B: PRINT A # AND MAKE PREPARATIONS FOR NEXT PRINT  $\mathbf{v}$ 

[C: ] GO BACK AND PRINT AGAIN \* [C] \*

2. To get more detailed information about the control structure, the student types C:

A: INITIALIZATION

B: PRINT A # AND MAKE PREPARATIONS  $\begin{picture}(180,10) \put(0,0){\line(1,0){150}} \put(0,0){\line(1,0){150}} \put(0,0){\line(1,0){150}} \put(0,0){\line(1,0){150}} \put(0,0){\line(1,0){150}} \put(0,0){\line(1,0){150}} \put(0,0){\line(1,0){150}} \put(0,0){\line(1,0){150}} \put(0,0){\line(1,0){150}} \put(0,0){\line(1,0){150}} \put(0,0){\line(1,0){150}} \put(0,0){\line($ FOR NEXT PRINT

 $+<<<<<<$ 

 $+22222222$ 

[C: ] GO BACK AND PRINT AGALN

Figure  $6a$ , The REP display.

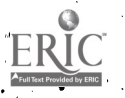

 $\ddot{\phantom{a}}$ 

3. Note that'C is still available for deeper probing in the above display. The student types B:

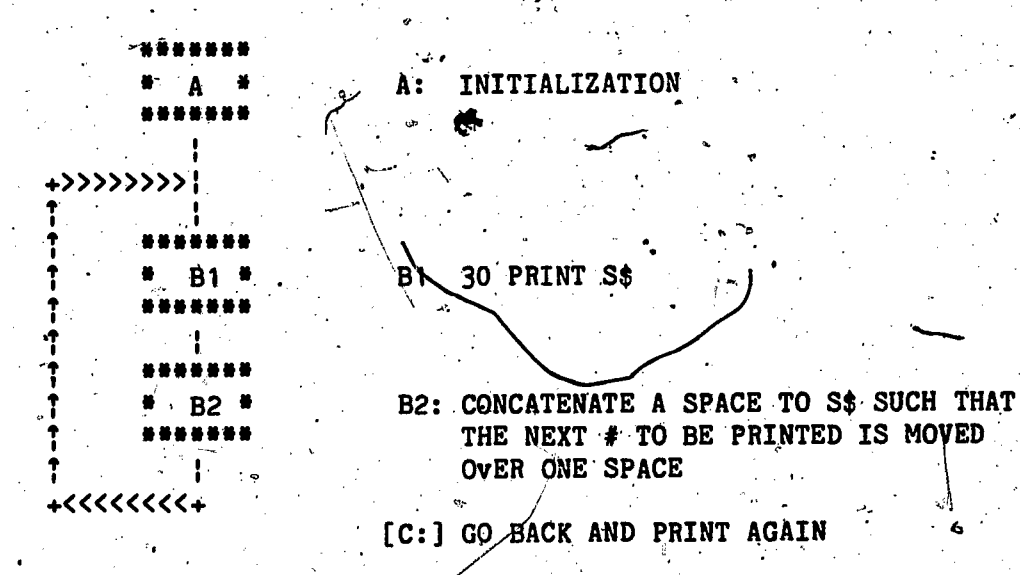

4. The original output box bas been expanded. The student types B2:

A: INITIALIZATION

 $+2222222$ 

**.<<<<<<<** 

**B1 \*** 

 $B2$  \*

ø

 $\sim 10$ 

**B1 30 PRINT S\$** 

B2 40  $S_{\frac{1}{2}} =$  " " &  $S_{\frac{1}{2}}$ 

[C: ] GO BACK AND PRINT AGAIN

Figure 6b. The REP display (cont'd).

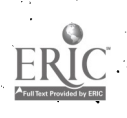

5. The student types C again to see how the loop is carried out:

 $\sim 14$  $\frac{1}{2}$  .

 $\mathbf{c}_i$ 

 $\sim 1$ 

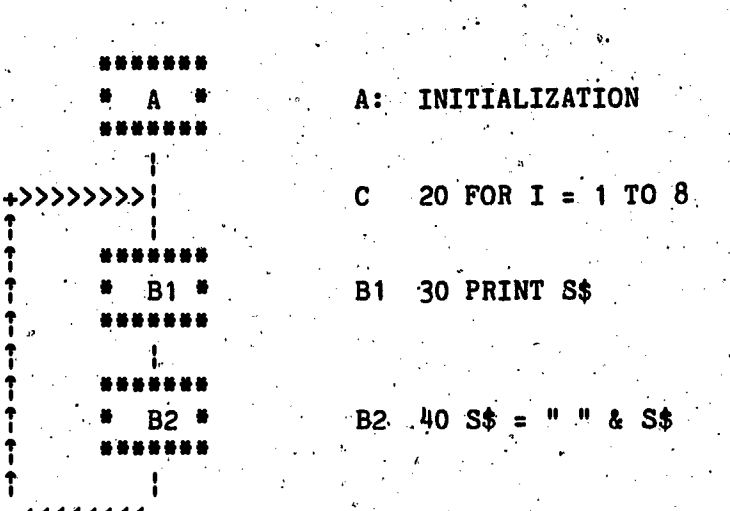

+<<<<<<<+

 $C$  50 NEXT I 99 END  $\mathbf{r}_i(\pmb{\nabla}^{\top})$  .

 $\ddot{\Omega}$ 

 $-43/2$ 

 $d \geq n$  .

Figure 6c. The REP display (cont'd).

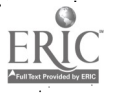

 $\hat{\mathcal{L}}$ 

allows the student to see the direction of its "growth." Symbols shown in square brackets represent the control structure of the program and blink on and off to focus the student's attention on their importance.

In using REP, the student is allowed to probe the representation in both breadth and depth and in any sequence. If he probes in the breadth dimension he may first look at control structure information and find that the program requires a loop. Next he may look at INPUT/OUTPUT or other key information. Thus, once he has established that the program requires a loop, more information might be requested on control structure until, finally, he is shown the actual BASIC code. The implementation of REP allows us to experiment with various aspects of its operation; flags can be set to control which labels will blink, how much information will be displayed, whether or not REP itself is available to a given student. etc.

FLOW: A debugging facility. We have Implemented two tracing facilities to assist the student in conceptualizing the execution of his program. Tracing a program is difficult to do correctly by hand, since one tends to make the same mistakes over and over. It is especially difficult for beginning programmers, who may not understand the function of some statements. BIP's TRACE option automates this process. It allows the student-to see exactly how his program is executing, and to identify the point at which the program begins to stray from what he intended. As each line of his program executes, the line number is displayed on his teletype or display terminal. Any variable assignments performed in that line are.also indicated, as well as any input or output.

FLOW is a more sophisticated program tracing aid designed' for CRT displays. The main program is displayed on the terminal, with the text of all subroutines removed. Each time the student presses the CR key, one line of his program is executed, and its line number blinks on the screen display. When an IF or GOTO statement is executed, an arrow is drawn on the screen to indicate the transfer of control.

When a subroutine'is called, the main program display is replaced by the lines that make up the subroutine. Additionally, a message in the corner of the screen indicates the level of nested subroutines.

The student may also request that up to six variables be traced. The current values of all traced variables are shown, at the top of the screen. If an array is traced, the value of the most recently assigned array element is shown.

The student may also specify a line number in the flow command. The program will execute continuously without waiting for the student to press the key, until the specified line is reached. At that point, the program will resume step-by-step execution. This feature allows the student to reach the troublesome part of his program quickly.

Figures 7a through 7e illustrate a hypothetical FLOW through a simple program with a FOR. .NEXT loop. Each figure shows the progress  $t \sim t$ of the execution triggered by the student's key press. Arrows are used instead of blinking line numbers to indicate the current line and any changes caused by its execution. The changing value of the variable I is. traced in the upper left corner, while output appears below the program listing. If this were an interactive program, input would be shown in.the same area.

\*FLOW I

 $I = ?$ 

MAIN PROGRAM . HIT <CR> TO RUN

r

 $e^{c}$ 

nfer and the second second second second second second second second second second second second second second

¢

---> 10 PRINT "START" .20'FOR I = 1 TO 3 .30 PRINT I 40 IF I = 2 THEN 100. 50 PRINT "NOT.TWO"  $100$  NEXT I 999 END

-> OUTPUT: START

O

I.

 $I = 1$   $\leftarrow$ 

10 PRINT "START"  $\rightarrow$  20 FOR I = 1 TO 3 30 PRINT I 40 IF I = 2 THEN 100 50 PRINT-MOT TWO" 100. NEXT I 999 END

 $I = 1$ 

10 PRINf."START" .20 FOR I = 1 TO 3  $> 30$  PRINT I 40 IF I = 2 THEN 100 50 PRINT "NOT TWO"= 100 NEXT I .999 END

 $\rightarrow$  OUTPUT:  $\dot{\phantom{1}}$ 1

Figure 7a. The FLOW display.

 $40<sup>7</sup>$ 

rs i fill

 $-$ 

f

10 PRINT "START" 20 FOR  $I = 1$  TO 3. 30 PRINT I 50 PRINT "NOT TWO"  $\leftarrow$  100 NEXT I 999 END

Figure 7b. The FLOW display (cont'd).

40 IF  $I = 2$  THEN:100

 $AO IF I = 2 THEN 100$ -> 50 PRINT "NOT TWO" 10Q NEXT. I 999 END

10 PRINT, "START"  $20$  FOR  $I = 1$  TO 3

I = <sup>1</sup> <sup>g</sup>

30 PRINT I '

- --> OUTPUT: NOT'TWO

10 PRINT "START" 20 FOR  $I = 1$  TO 3 30 PRINT I  $\rightarrow$  40.IF I = 2 THEN 100 50 PRINT "NOT TWO" 100 NEXT I 999 END

.<br>سماڻيون  $\hat{g}(\vec{A})$  :

 $\mathbf{p}$ 

 $I = 1$ 

 $I = 2$  <---

 $\mathcal{P}^{\mathcal{A}}$  .

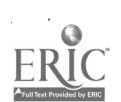

 $I = 2$ 

 $4\pi$ 

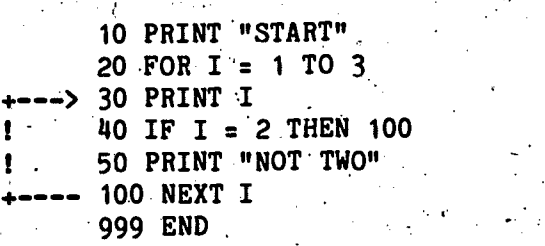

 $\subset$ 

 $\rightarrow$  OUTPUT: 2

 $I = 2$ 

T.

 $= 3$  <---

 $\ddot{\epsilon}$ 

10 PRINT "START" 20 FOR I = 1 TO 3 . 4 30 PRINT I  $>$  40 IF I = 2 THEN 100 50 PRINT "NOT TWO" 100 NEXT I 999 END

10 PRINT "START"  $20 \text{ FOR I} = 1 \text{ TO } 3$ 30 PRINT I  $-40$  IF  $I = 2$  THEN 100 :.50 PRINT "NOT'TWO" 1. +---> 100 NEXT I 999 END'

Figure 7e. The FLOW display (cont'd).

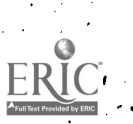

 $\omega$  and the set of  $\omega$ 

\*

وي.<br>مو

 $I = 3$ 

10 PRINT "START" 20 FOR  $I = 1$  TO 3  $> 30$  PRINT I  $140$  IF I = 2 THEN 100 50 PRINT "NOT TWO" 1  $-- 100$  NEXT I **999 END** 

 $\leftarrow$  > OUTPUT: 3

 $I = 3$ 

10 PRINT "START" 20 FOR  $I = 1$  TO 3 30 PRINT I -> 40 IF I = 2 THEN  $100$ 50 PRINT "NOT TWO"  $100$  NEXT  $1$ 999 END

 $\mathbf{I} = 3$ 

10 PRINT "START" 20 FOR  $I = 1$  TO 3 30 PRINT I 40 IF I = 2 THEN 100 50 PRINT "NOT TWO" 100 NEXT I 999 END

---> OUTPUT: NOT TWO

Figure 7d. The FLOW display (cont'd).

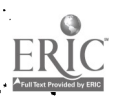

Figure 7e. The FLOW display (cont'd).

 $50$ 

 $11$ 

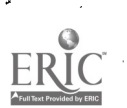

30 PRINT I 50 PRINT "NOT TWO" 100 NEXT I  $-$ > 999 END

EXECUTION COMPLETED AT LINE 999

10 PRINT "START"  $20$  FOR I = 1 TO 3 40 IF  $I = 2$  THEN 100

10 PRINT "START"  $20$  FOR I = 1 TO 3 30 PRINT I 40 IF I = 2 THEN 100 50 PRINT "NOT TWO" 100 NEXT I  $\overline{\mathbf{z}}$  $\mathfrak o$ 999 END

**4 <---**I =

 $I = 4$ 

#### An Annotated Dialogue v.

EIP is a programming laboratory using the BASIC language. It presents an individually sequenced set of problems that the student is to solve by writing BASIC programs. Typically, the tasks present very little instruction in the syntax of BASIC; a manual describing the language and the HIP system is provided for reference and detailed information. task shown here is clearly not one of the first that the student would see, since it requires some skill both in planning the program's structure and in using appropriate BASIC constructs to carry out the job. The student/BIP interaction is shown on the left, with all student input preceded by an asterisk, [\*'. Our descriptive and explanatory annotation is indented to the right.

The student signs on to the system.

WELCOME TO BIP !!

TYPE "?" FOR HELP.

Some sort of assistance is always available. If the student types a question mark, EIP's response is related to the most recent error, as will be seen below.

Ř.

when the student requests a problem, EIP examines his history and tries to select an appropriate one. Most tasks are interactive, requiring the student to get input from a hypothetical "user." This one isn't, but students have found it challenging and interesting.

\*TASK<sup>∶</sup>

BEGIN TASK: XMAS ON THE FIRST DAY OF CHRISTMAS, SOMEONE'S TRUE LOVE SENT HIM/HER A PARTRIDGE IN A PEAR TREE (QNE GIFT ON THE FIRST DAY). ON THE SECOND DAY, THE TRUE LOVE SENT TWO TURTLE DOVES IN ADDITION TO ANOTHER PARTRIDGE (THREE GIFTS ON THE SECOND DAY). THIS CONTINUED THROUGH THE 12TH DAY, WHEN THE TRUE LOVE SENT 12 LORDS, 11 LADIES, 10 DRUMMERS, . . . ALL THE WAY TO YET ANOTHER PARTRIDGE.

.WRITE A PROGRAM THAT COMPUTES AND PRINTS. THE NUMBER OF GIFTS BENT ON THAT TWELFTH DAY. (THIS IS NOT THE SAME AS THE TOTAL NUMBER OF GIFTS SENT THROUGHOUT ALL 12 DAYS -- JUST THE NUMBER SENT ON THAT SINGLE 12TH,  $\text{DAY.}$ )

> This is a fairly difficult problem, and several problem solving aids are available. In the previous section we discussed the REP feature which helps students break down problems with flow charts. (Its graphic nature cannot be demonstrated here.)

Additional text material, is also' available, either as a clarification of the task itself or, as in this case, to help the student construct his own algorithM.

4 .

\*HINT

HINT  $#1$ THIS PROGRAM REQUIRES A LOOP. EACH EXECUTION OF THE LOOP INVOLVES. ACCUMULATING THE VALUE OF THE INDEX INTO A TOTAL.

\*HINT

HINT  $#2$ 

FINDING A .TOTAL OR SUM ALMOST ALWAYS MEANS TWO THINGS:

1. SETTING A VARIABLE EQUAL TO ZERO OUTSIDE A LOOP.<br>2. ACCUMULATING VALUES INTO THAT VARIABLE WITHIN THE LOOP. IN WORDS, 2. ACCUMULATING VALUES INTO THAT VARIABLE WITHIN THE LOOP. TOTAL EQUALS OLD. TOTAL PLUS ANOTHER VALUE.

> In some cases, the task involves a number of complications, sone of 'which can be isolated and presented as smaller "subtasks," as shown here. This subtask directs the student's 'attention to the problem of writing a simple. loop using a FOR. .NEXT statement. The student always has the option of completing the subtask, or of returning to the "main" task as soon as he has gained, the information he thinks he' needs to solve the original problem:

0

\*SUB

BEGIN TASK: S: FORLOOP WRITE A PROGRAM WITH A LITTLE -FOR . . NEXT- LOOP.

THE, WORK OF THE LOOP IS JUST TO PRINT THE VALUE OF THE LOOP'S INDEX (THE VARIABLE THAT KEEPS. TRACK OF THE NUMBER OF TIMES THE LOOP HAS') BEEN EXECUTED).

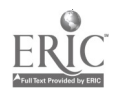

WHEN YOU RUN THE PROGRAM, IT SHOULD LOCK LIKE IT IS COUNTING FROM 1 TO 10.

> The subtask is treated as a regular task by BIP, and can have hints and subtasks of its own. Here the student makes several attempts at a solution, illustrating the error detection facilities.

> First, although the problem specifically required a FOR. . NEXT loop, the student will try to construct a "hand-made" loop of his own.

 $*10$  LET I = 1

\*20 PRINT "THE INDEX IS; I

. ተ

SYNTAX ERROR: UNMATCHED QUOTE MARKS -- FOUND NEAR \'"THE INDEX IS' (TYPE ? FOR HELP) LINE NOT ACCEPTED

> BIP's interpreter was specially written to provide as much instruction and error correction as possible, in contrast to "standard" BASIC systems. Here the student has made a common error by omitting the closing quote marks in his PRINT statement. BIP is able to indicate the point at which it detected the efror, and to give further information specifically related to this particular incorrect BASIC statement:

"THE INDEX IS" HAS AN ODD NUMBER OF QUOTE MARKS REMEMBER THAT ALL STRINGS MUST HAVE A QUOTE AT THE BEGINNING AND END

 $47<sup>2</sup>$ 

53

TYPE ? FOR MORE HELP

 $*$ ? $REF$ II.7, II.8

> BIP can always present an appropriate manual reference for all errors.

This student gives up the fancy PRINT statement and includes a simpler but adequate one. a Unfortunately, he is soon to find that his loop construction is unacceptable for this task:

**International Contract** \*20 PRINT I'

 $*30$  IF I = 9 THEN 99": FOR THE PURPOSES OF THIS TASK; DON<sup>1</sup>I USE THE 'IF' STATEMENT.

> His original plan for a loop including a conditional branch will have to, be abandoned. Undaunted, the student now tries to solve the problem without a loop. He' first deletes the lines he has entered so far.  $-$

 $\sigma$  and  $\sigma$ 

1.,

4.1

\*SCR \*1.0 PRINT. '1

\*20 PRINT 2

\*30 PRINT 3

After entering all of the PRINT statements, he lists his program, and then runs 'it.

\*LIST

10 PRINT 1 . 20 PRINT 2 -30 PRINT 3 40 PRINT 4 . 50 PRINT <sup>5</sup> 60 PRINT 6 7o PRINT 80 PRINT 8 90 PRINT 9 99 ;END

2 · ·

4

6 7 8 9

\*RUN

3

ĩ

5

Æ

EXECUTION OF YOUR PROGRAM

 $\bullet$  . The set of  $\bullet$ 

### EXECUTION COMPLETED AT LINE 99

The program runs without execution errors. When the student considers-his program to be bp an adequate sOlUtion to the problem posed in the task, he requests EIP's evaluation of it by typing MORE, indicating that he wants to proceed to another task.' Here, the student seems to be satisfied, and decides to continue.

./

\*MORE  $\sim$ 

> WAIT. SOMETHING IS MISSING. FOR THIS TASK, YOUR PROGRAM SHOULD ALSO INCLUDE THE FOLLOWING BASIC STATEMENT(S):

> > $\mathbf{0}$  and  $\mathbf{0}$

FOR

ADD TO YOUR PROGRAM AND -RUN- IT AGAIN BEFORE YOU TYPE 'MORE'

BIP has recognized that the essential FOR. NEXT loop is missing from the student's program, and refuses to evaluate it further. Finally, he sees the light, deleting his last effort and trying again, this time with a FOR. .NEXT loop. -

.\*SCR

\*10. FOR  $I = 1$  TO 9. \*.20. PRINT I \*99. END

> This three-line program- is of course syntactically incorrect, as there is an open loop. BIP has, a routine called ERR DOKTOR which checks the structure of complete programs before they are run, so that such errors do not appear as less informative execution time errors:

\*RUN

ft- 4,,,1

ERR DOKTQR DIAGNOSIS: 'FOR' STATEMENT' WITHOUT MATCHING 'NEXT'

49

 $55$ 

LOOK AT LINE NUMBER: 10 TYPE ? FOR HELP

> As always, more help is available after the original error message.

YOU ARE MISSING THE NEXT STATEMENT CORRESPONDING TO THE -FOR- ON THIS LINE  $^{\circ}$ 

TYPE.? FOR MORE HELP

After-listing his prognam, the student sees and corrects the loop error, and the program. executes successfully.

 $^*$ LIST  $^{\circ}$ 

 $\circ$   $\circ$   $\circ$   $\circ$ 

 $10$  FOR  $I = 1$  TO 9. 20 PRINT I 99 END-

. . .\*30-NEXT, I

2  $\rightarrow$   $\rightarrow$ 

6

\*RUN

.<br>6<br>6

 $\mathbf{L}$ 

8 -9

EXECUTION OF YOUR PROGRAM

EXECUTION COMPLETED'AT LINE 99'

Again, the student is ready for MORE. RIP evaluates his solution by invisibly executing both the model solution and his program on the same "test" data, then comparing their output. In this case, the model produced output different from that of the student's program, so he is told that his program doesn't seem correct. He elects to remain in the task to try-again.

**\*MORE** 

EXECUTION OF THE MODEL

EXECUTION OF your PROGRAM

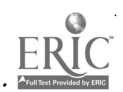

YOUR PROGRAM DOESN'T SEEM TO SOLVE THE PROBLEM.

IF YOU ARE COMPLETELY CONFUSED. OR LOST, YOU CAN'LEAVE THIS TASK RIGHT NOW.

."

DO YOU WANT TO STAY IN THE TASK? TYPE Y. OR N:

O.K. TRY AGAIN. YOU MIGHT LOOK AT A -DEMO- OF THE MODEL SOLUTION AND COMPARE ITS OUTPUT TO THE OUTPUT OF YOUR PROGRAM.

> Many of BIP's tasks are interactive; the student's program must be able to ask questions of a hypothetical user, and to deal with the user's input in appropriate ways. The DEMO feature allows the student to execute the stored model solution to see the kind of interaction required. In this task, the demo. serves to remind the student that his program was supposed to count to 10, not 9.

### \*DEMO

EXECUTION OF THE MODEL

THE INDEX IS 1 THE INDEX IS 2 THE INDEX IS 3 THE INDEX IS 4. THE INDEX IS 5 THE INDEX IS 6 THE INDEX IS 7 THE INDEX<sup>F</sup>IS 8 THE INDEX IS 9 THE INDEX IS 10 WE ARE NOW OUT OF THE LOOP.

EXECUTION COMPLETED.AT LINE 99 DEMO ENDED

> And he corrects the first line. BIP reminds the student that the line has been changed.

 $*10$  FOR I = 1 TO 10 WAS: 10 FoR I = 1 TO 9

\*RON

EXEdUTION.OF YOUR PROGRAM-.

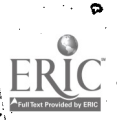

EXECUTION COMPLETED AT LINE 99

Again satisfied, the student asks for MORE.

 $\bullet$   $\bullet$   $\bullet$   $\bullet$ 

.

بهائيتهم

.\*MORE EXECUTION OF THE MODEL

EXECUTION OF YOUR PROGRAM

LOCKS OK

 $\circ$ .  $\circ$ .

1. 2 3 - Jan Jaw 4 5

8 9

10

 $\overline{7}$ 

'Following the successful comparison, BIP presents the "post task interview," in which the student's own evaluation of his understanding and skills is acquired and stored.

First the model solution is displayed, and the student is asked whether or not he understands how. it'works.

POST TASK INTERVIEW

HERE IS A TYPICAL SOLUTION TO THIS TASK:  $10$  FOR  $I = 1$  TO 10 20 PRINT "THE INDEX IS "; I 30 NEXT I 40 PRINT "WE ARE NOW OUT OF THE LOOP." 99 END

DO YOU UNDERSTAND THE SOLUTION? (Y/N): Y

Then, for each of the specific skills required in the construction of,the program for this task, the student is asked to indicate whether or not he feels confident in his use of that skill. These questions are a major source of information for NP's task selection process, by which the next task will be chosen at a level appropriate for this student. Those' skills to which the student responds "y" will

<u>້າຂົ</u>

not be sought in his next task, since he feels that he has had enough work on them. Those to which he responds " $n^{\overline{n}}$ , on the other hand, will be looked for explicitly. Unless he has exhausted a portion of the curriculum, some of those "n" skills will definitely be required in his next task', providing him with the opportunity to use those skills again in a new context.

THINK ABOUT THE SKILLS USED IN THIS"TASK, FOR EACH SKILL, TYPE Y IF YOU HAVE HAD ENOUGH WORK WITH THAT SKILL. "TYPE N IF YOU THINK YOU .NEED MORE WORK ON IT.

FOR . . NEXT LOOPS WITH LITERAL AS RINAL VALUE OF INDEX : Y MULTIPLE PRINT [STRING LITERAL, NUMERIC VARIABLE] : N

> Since he did not use the "multiple print" statement shown in line 20 of the model, our student indicates that that skill would be appropriate in his<sub>z</sub>next problem.

BIP informs him that he has returned to the larger task at hand, and allows him to have its text re-displayed.

RETURNING FROM A SUB TASK..

YOU AREA IN TASK XMAS. DO YOU WANT THE TEXT PRINTED OUT? TYPE Y OR N.

يجين

المحمد التي تعليم التي تعليم التي تعليم التي تعليم التي تعليم التي تعليم التي تعليم التي تعليم التي تعليم التي<br>التي تعليم التي تعليم التي تعليم التي تعليم التي تعليم التي تعليم التي تعليم التي تعليم التي تعليم التي تعليم

VI. An Experiment Evaluating HIP's Individualization Scheme

An experiment comparing the effectiveness of EIP's teaching strategy , with a more traditional "branching" strategy was run in February and March, 1975. BIP's task selection strategy is described in detail in Section III. The control group followed a predetermined branching  $\epsilon$ strategy through the curriculum arrived at as follows: A. committee of staff members with experience both in curriculum design and in teaching  $\qquad \qquad$ **C.** programming ordered the tasks by complexity and the inherent hierarchy of programming concepts required for their solution. For each task, two "next" tasks were specified, one to be presented if the student successfully solved the current task without seeing the model solution, and the other to be presented if he failed. All of the existing BIP tasks were incorporated-into this fixed path, as either "main line" or remedial  $\qquad$ problems.

Forty-two Stanford students, 22 meh and 20stemen, were recruited as subjects for the experiment. All were given the Computer Programming Aptitude Battery (1964) as a pretest. Two matched groups, each with  $11'$ men and 10 women, were created by ranking the subjects' pretest scores. and alternately assigning subjects to groups.

, . . Subjects worked at CRT terminals for  $10$  one-hour sessions, signing  $\ldots$ up for each hour one or two days in advance. Of the original 12 subjects who took the pretest, one woman failed to begin work on the course; the other 41 all completed the 10 hours work within three weeks and then took an:off-line posttest.

The strategy for selecting the "next task" was the only difference in treatment between the groups. Since this process was invisible to

54

SÐ

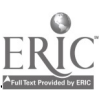

the students, their interactions with HIP appeared identical. They had access to all of the interpreter and assistance features, and both groups were given the post task interview after each task, although the information collected there was not used in the task selection decisions for the fixed path group.

.a

1

Extensive data were collected on-line as the subjects worked on the course, 'including complete protocols whose analysis weare now attempting: to automate for our research on student models. For purposes of comparing the performance of the two treatment groups, the information recorded for each task is most interesting. This information includes:

- whether the subject "passed" the solution checker on this task
- whether he passed the checker on his first attempt
- whether he said he understood the model solution in his PTI
- -"whether he requested and saw the model solution before completing the task  $\mathcal{A} = \{x_1, x_2, \ldots, x_n\}$

In addition, a comprehensive posttest was administered off-line. test, was-designed-to measure the Students\* ability. to interpret correct BASIC programs, to complete specified sections of incomplete programs, and to construct entire programs.

A two-way analysis of variance was performed on the task data, measuring the effects of treatment and sex. The. results are summarized in Table 2. The experimental group is labeled "TSA" since their tasks were selected by BIP's task selection algorithms; the "path" group followed the predetermined branching strategy through, the curriculum. Some conclusions about these results can.be:drawn from the analysis completed at this, time. First, there was no significant difference between. the groups' posttest scores (means were 109.0 and 108.2 for the . . experimental and control groups, respectively), indicating that the two

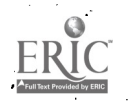

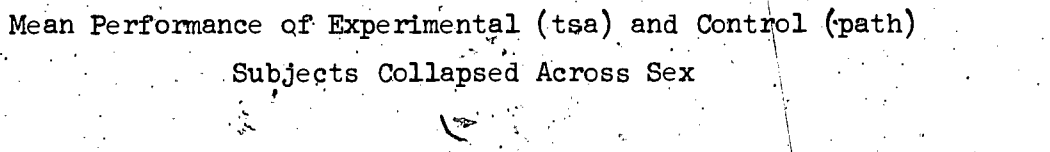

Table 2

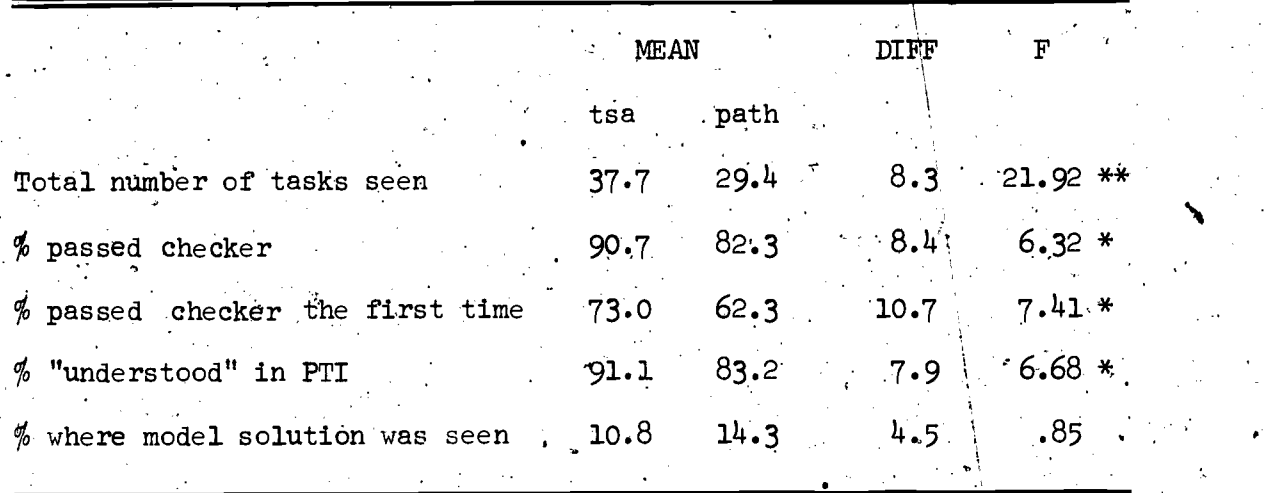

\*  $F_{\text{crit}}(1,32) = 4.17, p < .05$  $F_{\text{crit}}(1,32) = 5.57, p < .01$ 

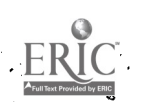

يشكا

task selection strategies apparently produced the same amount of learning of the material tested. However, the data in Table 2 show a significant difference in the character of that learning experience. During their ten contact hours, students in the experimental group worked 25% more problems than those who followed the predetermined problem sequence, and had significantly less trouble working the problems they were presented, as evidenced by the higher percentage they completed correctly and said they understood in the post task interview. It should be stressed that the two groups saw the same problems, but in a different sequence. Neither the evaluation forms filled out after each task nor their posttest scores indicated that they were getting problems that were too easy. We believe that these results show that  $BIP's$  task selection algorithm did indeed choose appropriate problems for each student on the basis of a running history, and that the net effect, although it fell short of increasing learning speed in this situation, was a significant improvement over the branching strategy devised by our experts.

The data collection routines were designed to be nearly exhaustive, recording all information that we felt might be interesting in some aspect of future work on the design of task selection strategies, student models, and curriculum description; for this reason, we feel that much  $\sim$ more is yet to be derived from the data than the results we give here. Still, we are confident that  $EIP's$  strategy, by ordering the presentation of tasks on the basis of its continually updated knowledge of each subject's progress, did change the character of the interaction between the teaching system and the students.

 $\mathbf{p}$ 

 $5<sup>7</sup>$ 

It is our goal to improve student performance significantly by tailoring the presentation of tasks more closely to each student's strengths and weaknesses, and we feel that the experimental results indicate a positive first step in that direction. Future work will focus on the three major components of the individualization process: the curriculum description, the student model, and the task delection algorithm or strategy. In order for HIP to present a reasonable task, the curriculum must be represented internally such that BIP can recognize the aspects of each task that qualify it, as appropriate for the student's current level of ability. The description of the student, similarly, must represent his abilities in a format that makes it possible for BIP to'identify the kind of task-that is needed. Finally) the task selection: strategy must serve as an interface between the two descriptions, defin-, ing an appropriate task in terms of the current state of the two data bases. Further analysis of these data is planned, not only to discern other differences between the two groups. More importantly, we will use the results in designing new forms of the three components of the individualization scheme.

 $\ddot{\phantom{0}}$ 

We are also concerned with the difficulty and cost of running these large scale comparative experiments. At least one staff member was absorbed by the logistics of the February experiment during the recruiting and pretesting period, three weeks of classroom interaction with HIP, and the time required for administering posttests. Considerable effort was expended to insure that the routines that controlled the two treatment groups worked properly, and to insure that the data were collected exactly as planned. No changes could be made to these routines during

the subjects' work with BIP, so it was necessary (as in any live-subject experiment) to devote about a month to the perfection of the program. The information collected, while extensive and very useful for a number of purposes, still relates only to two conditions, only one of which (the "tsa" group) is of interest for future development.

7.)

Still, such comparative studies should be run for each of the many design decisions made during the development of the student model and task selection algorithms. An alternative means of generating experi- $\mathcal{L} \times \mathcal{L} \times \mathcal{L} \times \mathcal{L}$ mental results is needed, to provide efficient comparison and evaluation. of our designs. We are developing a procedure for obtaining detailed information about EIP's ability to individualize instruction by simulating large-scale experiments like this one instead of actually carrying them  $\setminus$ out. With the simulation we expect to obtain reasonable data about new student models as they evolve so that future real-subject experiments focus on more specific evaluations of the task selection process.

### **REFERENCES**

 $\mathbf{1}$ 

,

.

Algebraic 'Interpretive Dialogue. Maynard, Mass.: Digital Equipment

Corporation, 1968.

Barr, A., Beard, M., & Atkinson, R. C. A rationale and description of a CAI program to teach the BASIC programming language. Instructional Science, 1975,  $\frac{1}{4}$ , 1-31.

- Beard, M., Lorton, P., Searle, B., & Atkinson, R. C. Comparison of student performance and attitude under three lesson-selection strategies in computer-assisted instruction (Tech. Rep. No. 222). Stanford; Calif.: Institute for Mathematical Studies in the Social Sciences, Stanford University, 1973.
- frown, J. S., Burton, R. R., & Bell, A. An intelligent CAI system that reasons and understands (BBN Report No. 2790). Cambridge, Mass.: Bolt Beranek and Newman, 1974.

 $\bullet$  . The set of  $\bullet$ 

- Carbonell, J. R. AI in CAI: An artificial intelligence approach to computer-aided instruction. IEEE Transactions on Man-machine Systems, 1970, MMS-11, 190-202.
- Carbonell, J. R., & Collins, A. M. Natural semantics in artificial intelligence. Proceedings of the Third International Joint Conference on Artificial Intelligence, Stanford, Calif,, August
	- 1973.
- Collins, A. M., Passafiume, J. J., Gould, L., & Carbonell, J. R. Improving interactive capabilities in computer-assisted instruction (BBN Report No. 2631). Cambridge, Mass.: Bolt Beranek and Newman, 1973.

6o

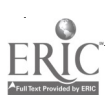

Computer programming aptitude battery. Chicago, Ill.: Science Research .  $^{\circ}$ Associates, 1964;

 $\mathsf{O}^{\frac{1}{\alpha_1}+\frac{1}{\alpha_2}+\frac{1}{\alpha_3}+\frac{1}{\alpha_4}+\cdots+\frac{1}{\alpha_{n-1}}}$ 

Danielson, R. A CAI tutor for introductory programming students.

'Abstracts of the ACM Computer Sciehce Conference, Washington, D.C., February, 1975.

Danielson, R., & Nievergelt, J.' An'automatic tutor for introductory' o programming students. SIGSCE Bulletin,  $'$ 7, 1975.

Friend, J. 'Computer-assisted instruction in programming: A curriculum  $\mathbf{f}$  . The set of the set of  $\mathbf{f}$ description ('Tech. Rep. No; 211), Stanford, Calif.: Institute for Mathematical Studies in the Social Sciences, Stanford University, 1973.

Goldberg, A. Computer-assisted instruction: The application of theoremproving to adaptive response analysis (Tech. Rep. No. 203). Stanford, Calif.: Institute for Mathematical Studies in the Social Sciences, Stanford University; 1973.

Grignetti, M. C., Gould, L., Hausmann, C. L., Bell, A. G., Harris, G., . . & Passafiume, J. Mixed-initiative tutorial system to aid users the contract of the contract of the system of  $\sim$ . of the on-line system  $(MLS)$  (ESD-TR-75-58). Bedford, Mass.: Deputy for Command and Management Systems, Electronic Systems. Division, 1974.

Lorton, P., & Slimick, J. Computer-based instruction in computer programming: A symbol manipulation-list processing approach. Proceedings of the Fall Joint Computer Conference, 1969, 535-544. Newell, A. Production systems: Models of control structures. In W. G. Chase (Ed.), Visual information processing. New York: Academic Press, 1973.

61

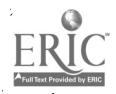

 $\mathbf{0}$  and  $\mathbf{0}$ 

Smith, R. L., Graves, H., Blaine, L. H., & Marinov, V. G. Computerassisted axiomatic mathematics: Informal rigor. Proceedings of the IFIP Second World Conference on Computers in Education, 1975. Van Lehn, K. SAII users manual (Artificial Intelligence Memo 204). Stanford, Calif.: Stanford Artificial Intelligence Laboratory, Stanford University, 1973.

 $62.$ 

 $1.53$ 

g.

### APPENDIX A

## BIP's Curriculum Structure.

It is a difficult task to determine the fundamental elements of an arbitrary curriculum and to discern or impose a structure. The detail of description required by BIP's task selection algorithms seemed impossible to attaing and indeed we have never settled down to one satisfactory description of the introductory programming curriculum, although we do feel that we understand it better than we did. We have included in this appendix a list of most of the basic skills we have identified, grouped by the subgoals or "techniques" they first appear in. Some skills, like "the END statement" are not included in the. technique structure because they are not valuable in task selection decisions. Although this description is neither complete. nor final, it certainly represents considerable effort and should be very valuable to others interested in teaching computer programming or in curriculum  $\mathcal{L}_{\text{max}}$  . Note that  $\mathcal{L}_{\text{max}}$ 

### analysis.

Simple output - first programs

print numeric literal print string literal print numeric expression [operation on literals] print string expression [concatenation. of literals]

Variables - assignment

print value of numeric variable, print value of string variable print numeric expression [operation on variables] print numeric expression [operation on literals and variables] print string expression [concatenation of variables] print string, expression [concatqnation of variable and literal] assign value to a numeric variable [literal value] assign value to a string variable [literal value]

နော်

,.

More complicated, assignment

assign to a string variable [value of an expression] assign to a numeric variable [value of an expression]  $/$ re-assignment of variable (using its own value) [string] re-assignment of variable (usipg its own value) [numeric assign to numeric variable the value of a hother variable assign to string variable the value of another variable

More complicated output,

multiple print [string literal, numeric variable] multiple print [string literal, numeric variable expression]  $mult$ ple print [string literal, string variable] multiple print [string literal, string variable expression].

 $\mathcal{I}$ 

Interactive programs - INPUT from user - using DATA

assign numeric variable by -INPUTassign string varivale by -INPUTassign numeric variable by -READ- and -DATAassign string variable by -READ- and -DATAthe -REM- statement

More complicated input

multiple yalues in -DATA- [all numeric] multiple values in -DATA- [all string] multiple values in -DATA- [mixed numeric and string]<br>multiple assignment by -INPUT- [numeric variables] multiple assignment by -INPUT- [numeric variables]<br>A multiple assignment by -INPUT- [string variables]<br>which is a string]  $\gamma$ multiple assignment by -INPUT- [string variables] multiple assignment by  $-READ$ ; [numeric varia $\phi$ les] multiple assignment by -READ- [string variables] multiple assignment by -READ- [mixed numeric and string]

Branching - program flow

unconditional branch (-GOTO-) with  $\text{ctrl-g}$ 

Boolean expressions

print boolean expression [relation of string literals print boolean expression [relation of numeric li print boolean expression [relation of numeric literal and vari print boolean expression [relation of string literal and variable] boolean operators [-AND-] boolean operators [-OR-] boolean operators [-NOT-]

 $64^{\circ}$  |  $\qquad$ 

# IF statements - conditional branches

41,

conditional pranch [compare numeric variable with numeric literal]  $\sim$ conditional branch [compare numeric variable with expression]  $\qquad \qquad j$ conditional branch [compare two numeric variables]  $\frac{1}{2}$ conditional branch'[cOmpare string variable with string literal] conditional branch [compare two string variables] the -STOP- statement

### `Hand-made loops - iteration

conditional branch ['compare counter with numeric literal] conditional branch [compare counter with numeric variable] initialize counter variable with a literal value initialize counter variable with the value of a variable increment (add to) the value of a counter variable decrement (subtract from) the value of a counter variable

Using loops to accumulate

accumulate successive values into: numeric variable accumulate successive values into string variable calculating'complex expressions [numeric literal and variable] initialize numeric variable (not counter) to literal value initialize numeric variable (not counter) to value.of a' variable initialize string variable to literal value initialize string variable to value of a variable

### BASIC functionals

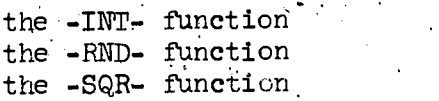

FOR...NEXT loops

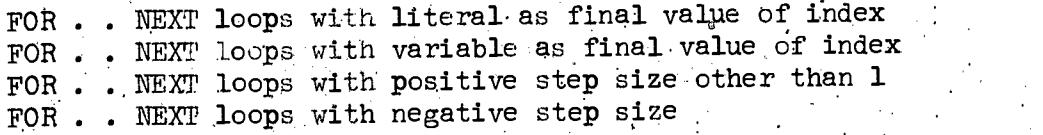

 $\sim$   $\sim$   $\sim$   $\sim$ 

#### Arrays

assign element of string array variable by -INPUTassign element of numeric array variable by -INPUTassign element of numeric array variable [value is also a variable] the -DIM- statement string array using numeric variable as index .print value of'an element of a string array variable numeric array, using numeric variable as index print value of an element of a numeric array variable

0

65'
Future extensions to the curriculum

یه.

nesting loops (one loop inside another)  $\cdot$ subroutines (-GOSUB- and iriends)

4.

66.

#### DISTRIBUTION LIST

 $\mathbf{1}$ 

## Navy

 $\mathcal{L} \in \mathcal{L}$  , where  $\mathcal{L} \in \mathcal{L}$ 

- Dr. Marshall J. Farr, Director Personnel & Training Research Programs Office of Naval Research (Code 458) Arlington, VA 22217
- 1 ONR Branch Office 495 Summer. Street Boston; MA 02210 Attn: Research Psychologist
- 1 ONR Branch.Office 1030 East Green Street Pasadena, CA 91101 Attn: E. E. Gloye
- 1''ONR Branch Office '536 South Clark Street Chicago, IL 60605
- 6 Director Naval Research Laboratory Code 2627 Washington, DC 20390
- 12 Defense Documentation Center Cameron Station, Building 5 5010 Duke Street Alexandria; VA ,22314
- 1 LCDR Charles J. Theisen, Jr. MSC, USN 4024. NaVal. Air Development Center Warminster, PA 18974
- 1 Chief of Naval Reserve Code 3055 New Orleans, LA 70146
- Navy Personnel Research and Development Center San Diego, CA 92152 Attn: Dr. J. D. Fletcher'

1 Dr. Lee Miller Naval Air Systems Command  $ATR-413E$ Washington, DC 20361

.0

- 1 Chief. Bureau of Medicine & Surgery. Research Division (Code 713) Washington, DC 20372,
	- Chairman Behavioral Science Department Naval Command & Management Division . U.S. Naval Academy Luce Hall' Annapolis, MD 21402
- 1 Chief of Naval Education & Training Naval Air Station Pensacola, FL 32508 Attn: Capt. Bruce Stone, USN
- 1 Mr. Arnold Rubinstein. Naval Material Command (NAVMAT 03424) , Room-820, Crystal Plaza No. 6 Washington, DC 20360
- 1 Chief of Naval Operations (OP-987E) Department of the Navy Washington, DC 20350
- . Superintendent Naval Postgraduate School Monterey, CA .93940 Attn: Library (Code 2124).
- Chief of Naval Technical Training Naval. Air Station MemphiS (75). Millington, TN 38054 Attn: Dr. Norman J. Kerr

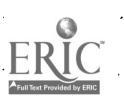

- 1 Commanding Officer. Service School Command U.S. Naval Training Center San Diego, CA 92133 Attn:..Code 303Q
- 1 Dr. William L. Maloy. Principal Civilian Advisor for Education & Training Naval Training Command, Code 01A Pensacola, FL 32508

1 Dr. Alfred F. Smode, Staff Consultant Training Analysis & Évaluation Group Naval Training Equipment. Center t Code N-OOT Orlando,,FL 32813

1 Chief of Naval Training Support  $Code$   $N-21$  $\sim$  Building 45 NaVal Air Station Pensacola, FL 32508

- 1. Dr. Robert French. Naval Undersea Center San Diego, CA 92132
- 1 LCDR C. F. Logan, USN F-14 Management System COMFITAEWWINGPAQ Nas Miramar, CA 92145 ·
- 1 Dr. John Ford, Navy Personnel R&D Center San Diego, CA 92152 .
- 5 Navy Personnel. R&D Center. San Diego, CA 92152 Attn: Code 10
- 1 Capt. D. M. Gragg, MC, USN Head, Educational Programs Development Department Naval Health Sciences Education and Training. Command. Bethesda, MD 20014

# Army

- 1: Axmed.Forces,Staff College Norfolk, VA 23511 Attn: Library
- 1 Commandant United States Army Infantry School Fort Benning, GA 31905 Attn.: ATSH-DET
- 1 Mr. James Baker U.S. Army Research Institute 1300 Wilson Boulevard Arlington, VA 22209
- 1 Dr. Ralph Dusek Army Research Institute 300 Wilson Boulevard Arlington, VA 22209
- 1 Dr. Leon H. Nawrocki U.S. Army Research Institute 1300 Wilson Boulevard Arlington, VA 22209
- 1 oDr. J. E. Uhlaner, Technical . Director U.S. Army Research Institute 1300 Wilson Boulevard Arlington, VA -2209
- 1 Dr. Joseph Ward U.S. Army Research Institute 1300 Wilson Boulevard Arlington, VA 22209
- 1 HQ USAREUR & 7th Army OLCSOPS. USAREUR Director of GED APO New York 09403

## Air Force

 $2 \frac{m y}{2}$ 

and 1 Dr. G. A. Eckstrand (AFHRL/AS) | J 'Wright-Patterson AFB Ohio 45433.

- 1 Dr. Ross L. Morgan (AFHRL/AST) Wright-Patterson AFB Ohio 45433
- 1 Dr. Martin Rockway (AFHRL/TT) Lowry<sup>\*</sup> AFB Colorado 80230
- 1 AFOSR/NL 1400 Wilson Boulevard Arlington, VA 22209
- 1 Commandant USAF School of Aerospace Medicine Aeromedical Library (SUL-4) Brooks AFB, TX 78235
- '1 Dr. SYlvia R. Mayer (MIT) Headquarters Electronic Systems. Division, LG Hanscom Field Bedford, MA 01730
- 1 Capt. Jack Thorpe, USAF Flying. Training Division (HRL) Williams AFB, AZ. 85224

# Marine Corps

- 1 Mr. E. A. Dover Manpower Measurement Unit (Code MPI) Arlington Annex, Room 2413 Arlington, VA 20380
- 1- Commandant of the Marine Corps He'adquariers,,U.S. Marine Corps Code MPI-20 Washington, DC 20380
	- Director, Office of Manpower Utilization ) Headquarters, Marine Corps (Code MPU) 1 MCB (Building 2009) • Quantico, VA  $22134$   $\frac{1}{3}$

Dr. Ar L. Slafkosky Scientific Advisor (Code RD-1) Headquarters, U.S.. Marine Corps Washington, DC 20380

1 Chief, Academic Department 'Education Center Marine Corps Development and Education Command Marine. Corps Base Quantico, VA 22134

#### Other DOD

1 Lt. Col. Henry L. Taylor, USAF Military Assistant for Human Resources OAD (E&IS) ODDR&E Pentagon, Room 3D129 Washington, DC \_20301

 $\overline{\phantom{a}}$ 

- 1 Dr. Harold F. O'Neil, Jr, Advanced Research Projects Agency Human Resources Research Office 1400 Wilson Boulevard, Room 625 'Arlington, VA 22209
- Helga L. Yeich Advanced Research Projects Agency Manpower Management Office 1400 Wilson Boulevard. Arlington, VA 22209

# Other Government

- . . 1 Dr. Erik McWillianis, Program Manager Technology and Systems, TIE National Science Foundation Washington, DC 20550. 4.
- 1 Dr. Andrew R. Molnar Technological Innovations in Education National Science Foundation Washington, DC 20550
- Dr. Marshall S. Smith Asst. Acting Director Program on Essential Skills National Institute of Education .Brown Bldg., Room 815 19th and M St., N.W. Washington,  $DC$  20208.

## Miscellaneous

- $\ddot{\rho}$  and  $\ddot{\rho}$ 1 Dr. Scarvia B. Anderson Educational Testing Service 17 Executive Park Drive, N.E. Atlanta, GA. 30329
- 1 Dr. John Annett The Open University Milton Keynes Buckinghamshire, England
- 1 Dr. RiChard Snow School of Education .Stanford University Stanford; CA 94305
- 1 Dr. Norman Cliff Department of Psychology University of Southern California University Park Los Angeles, CA 90007.
- 1 Dr. ROnald P. Carve School of Education University of Missoiri. Kansas City, MO 64110

0

- ERIC Processing and Reference. Facility 4833 Rugby Avenue Bethesda, MD 20014
- 1 Dr. Victor Fields Department of Psychology Montgomery College Rockville, MD 20850
- ,1 Dr. A. Glickman American Institutes for Research Foxhall Square 3301 New Mexico Avenue, N.W. Washington, DC 20016
- 1:Dr. Ruth, Day Department Of Psychology Yale University New Haven, CT 06520

 $\delta$  .

- 1 Dr. Robert Glaser, Director Learning Research & Development Center University of Pittsburgh. Pittsburgh, PA 15213.
- 1 Dr. Robert Vineberg, HumRRO Western Division '27857 Berwick Drive Carmel, CA 93921
- 1 LCol. C. R. J. Lafleur, Director Personnel Applied Research National Defence HQ<br>Ottawa, Canada RIA OK2
- 1 Dr. Henry J. Hamburger School of Social Sciences University of California Irvine, CA 92664
- 1' HumRRO Division No. 3 P.O. Box 5787 Presidio of Monterey, CA 93940
- 1 Dr. Lawrence B. Johnson Lawrence Johnson & Associates, Inc. 200 S .Street, N.W., Suite 502 Washington, DC 20009
- Dr. Steven W. Keele Department of Psychology University of Oregon Eugene, OR 97403
- 1 .Dr. David Klahr Department of Psychology Carnegie-Mellon University Pittsburgh, PA '15213

 $\%$ 

1 Dr. Alma E. Lantz' University of Denver Denver Research Institute Industrial Economics Division Denver, CO 80210

- 1 Dr.<sub>g.</sub>Robert R. Mackie Human Factors Research, Inc. 6780 Cortona Drive Santa Barbara Research Park Goleta, CA 9 3017 <sup>0</sup>
- 1 Dr. Donald A. Norman Center for Human Information Processing University of California, San Diego La Jolla, CA 92037
- 1 Mr. Brian McNally. Educational Testing Service Princeton, NJ 08540
- 1 Mr. A. J. Pesch, President Eclectech Associates, Inc.  $P:0.$  Box  $178$ North Stonington, CT 06359
- 1 Dr. Joseph 'W. Rigney Behavioral Technology Laboratories University of Southern California 3717 South Grand Los Angeles, CA 90007
- 1 Dr. Leonard L. Rosenbaum, Chairman Department of Psychology Montgomery College Rockville, MD 20850
- $1$  Dr. George E. Rowland Rowland & Company, Inc. P.O. Box 61 . Haddonfield) NJ 08033
- 1 Dr. Arthur I. Siegel Applied Psychological Services 404 East Lancaster Avenue .Wayne, PA 19087
- Mr. Dennis J. Sullivan 725 Benson Way Thousand Oaks, CA' 91360
- Dr. Benton J. Underwood Lepartment of Psychology Northwes'tern University Evanston, IL 60201.

1 Dr. David J. Weiss Department of Psychology University of, Minnesota Minneapolis, MN 55455

\*

- Dr. Arnold F. Kanarick .Honeywell, Inc. 2600 Ridge parkway Minneapolis, MN 55413
- 1 Dr. Carl R. Vest Battelle Memorial Institute. Washington Operations 2030 M Street,  $NW$ Washington, DC 20036
- 1 Dr. Roger A. Kaufman United States Internatibnai University. .Graduate School of Leadership and Human Behavior Elliott Campus.' San Diego, CA 92124
- 1 .Dr. Allan M. Collins Bolt Beranek-and Newman, Inc. 50:MoultoniStreet Cambridge; MA 02138

0

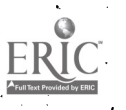

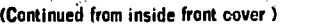

S-  $\epsilon$  211 J. Friend. ,Computer-assisted instruction in programming: A curriculum description. July 31, 1973. 212 S. A. Weyer. Fingerspelling by computer. August 17, 1973. ,..34\13 B. W. Searle, P. Lartan,Jr, and P. Suppes. Structural variables affecting CAI performance on arithmetic word problems of disadvantaged and deaf students. September 4, 1973. 214 P. Suppes, J. D. Fletcher, and M. Zanotti. Models of individual trajectories in computer-assisted instruction for deaf students. October 31, 1973. 215 J. D. Fletcher and M. H.. Beard. Computer-assisted instruction in language arts for hearing-impaired students. October 31, 1973. 216 J. D. Fletcher. Transfer from alternative.preseetations of spelling patterns in ihitial reading. September 28, 1973, 217 P. Suppes, J. D. Fletcher, and M. Zanotti. Performance models of American Indian students on computer-assisted instruction in elementary mathematics. October 31, 1973. 218 J. Fiksel. A network-of-automata model for question-answering in semantic memory. October 31, 1973.' 219 P. Suppes. The concept of obligation in the context of decision theory. ( In J. Leach, R. Butts, and G. Pearce ( Eds.), Science, decision and value. (Proceedings of the fifth University of Western Ontario philosophy colloquium, 1969.) Dordrecht: Reidel, 1973. Pp. 1-14.) 220 F. L. Rawson. Set-theoretical semantics forelementary mathematical language. November 7, 1913. R. Schupbach. Toward a computer-based course in the history of the Russian literary language. December 31, 1973. 222 M. Beard, P. Lorton, B. W. Searle, and R. C. Atkinson. Comparison of student performance and attitude under three lesson-selection strategies in computer-assisted instruction. December 31, 1973. 223. D. G. Danforth, D. R. Rogosa, and P. Suppes, Learning models for real-time speech recognition. January 15, 1974.<br>224 M.R. Raugh and R. C. Atkinson. A mnemonic method for the acquisition of a second-language yocabulary '244 M.R. Baugh and R. C. Atkinson. A mnemonic method for.the acquisition of a second-languaie vocabulary. March 15, 1974. 225  $\sim$  P. Suppes. The semantics of children's language. (American Psychologist, 1974, 29, 103-114.) 226 \P. Suppes and E. M. Gammon. Grammar and semantics of some six-year-old black children's noun phrases. 227 N. W. Smith. A question-answering system for elementary mathematics. April 19, 1974. 228 A. Barr, M. Beard, and R. C. Atkinson. A rationale and description of the BASIC instructional program. April 22, 1974. 229 P. Suppes. Congruence of meaning, ( <u>Proceedings and Addresses of the American Philosophical Associatio</u>n, 1973, 46, 21-38.) 230 P. Suppes. New foundations of objective probability: Axioms for propensities. (In P. Suppes, L. Henkin, Gr. C. Moisil, and A. Joja (Eds.), Logiii, methodology, and philosophy of science IV: Proceedings of the fourth international congress for logic, methodology and philosophy at science, Bucharest, 1971: Amsterdam: North=Holland,1973.' Pp.515-529.) A-1, 11. 12. 221 P. Suppes. The sematics of contention and sematic of spelling patterns in initial randing. September 28, 1973.<br>
212 P. Suppes, J. D. Fileshe, and M. Zanotti. Performance models of American Initia students . . . . ' , . 232 P. Suppes. Popper's analysis or grobability in quantum mechanics. ( In P. A. Schilpp (Ed.), The philosophy of Karl Popper. Vol. 2. La Salle, III.: Open Court, 1974. Pp.760-774.) 233 P. Suppes. The promise of universal higher education. ( In S. Hook,P. Kurtz, and M. Todorovich (Eds.): The idea.of a modern university. Buffalo, N. Y.: Prometheus Books, 1974. Pp. 21-32.) 234 P. Suppes. Cognition: A survey.; ( In J. A. Swets and L. L. Elliott ( Eds.), Psychology and the handicapped child. Washington, D. C.: U. S. Government Printing Office, 1974.) 235 P. Suppes.. The place of theory in educational research. (Educational Researcher, 1974, 3 (6), 3-10.) 236 V. R. Charrow. Oeaf English--An investigation of the written English competence of deaf adolescents. September 30, 1974. 237 R. C. Atkinson and M. R. Raugh, An application of the mnemonic keyword method to the acquisition of a Russian vocabulary. October 4, 1974. 238 R. L. Smith, N. W. Smith, and F. L. Rawson. CONSTRUCT: In search of a theory of meaning. October 25, 1974. 239  $\cdot$  A. Goldberg and P. Suppes. Com puter-assisted instruction in elementary logic at the university level. November 8, 1974. 240 R. C. Atkinson. Adaptive instructional systems: Some attempts to optimize the learning process. November 20, 1974. 241 · P. Suppes and W. Rottmayer. Automata. (In E. C. Carterette and M. P. Friedman (Eds.), Handbook of perception. Vol. 1 Historical and philosophical roots of perception. New York: Academic Press, 1974.) 242 P. Suppes. The essential but implicit role of modal concepts in science. (In R. S. Cohen and M. W. Wartofsky (Eds..), Boston studies in thephilosophy of science, Vol. 20, K. F. Schaffner and R. S. Cohen (Edity, PSA 1972, Proceedings of the 1972 biennial meeting of the Philosophy of Science Association, Synthese Library, Vol. 64. Oordrecht: Reidel, 1974.) . . 243 P. Suppes, M. Levellie, and R. L. Smith. Developmental models of a child's Franch syntax. December 4, 1974. 244 o R. L. Breiger, S. A. Boorman; and P. Arable. An algorithm for blocking relational data, with applications to social network analysis and comparison with multidimensional scaling. December  $13<sub>0</sub>$ 274. 245 P. Suppes. Aristotle's concept of matter and its relation to modern concepts of matter. .( Synthese, 1+974 28, 27-50, ) 246 P. Suppes. The axiomatic method in the empirical sciences. (In L. Henkin et al. (Eds.), Proceedings of the Tarski symposium, Proceedings of symposia in pure mathematics, 25. Providence, R. I.: American Mathematical Society, 1974. ) 247 .P. Suppes. The measurement of belief. (Journal of the Royal Statistical Society, Series B, 1974 36, 160. ) .<br>248 **Ft. Smith. TENEX SAIL. January 10, 1975** 249 J. O. Campbell, E. J. Lindsay, and R. C. Atkinson. Predicting reading achievement from measures available during computer-assisted Instruction., January 20, 1975. 250 S. A. Weyer and A. B. Cannara., Children learning computer programming; Experiments with languages, curricula and programmable devices.

Jarivary,27, 1975.

O

# ( Continued from inside back cover )

75. O

 $\circ$  .

0,

 $\mathbf{o}$  and  $\mathbf{o}$ 

 $\circ$   $\circ$   $\circ$ 

1.

- 251 P. Suppes and,M. Zanotti. Stochastic incompleteness of quantum mechanics. (Synthese, 1974, 29, 311-330.)<br>252 K. T. Wescourt and R. C. Atkinson. Fact retrieval processes in human memory. Angli 11, 1975
- 
- 252 K. T. Wescourt and R. C. Atkinson. Fact retrieval processes in human memory. April 11, 1975.<br>253 P. G. Matthews and R. C. Atkinson. Verification of algebra step problems: A chronometric study of huntan problem solving.
- 254 A. F. Antolini. An investigation of the feasibility of computer-based generation of pattern drills for first-year Russian. June 23, 1975.<br>255 J. A. Van Campen and R. C. Schupbach. Computer-aided instruction in Old Chur
- J. A. Van Campen and R. C. Schupbach. Computer-aided instruction In Old Church Slavic and the history of the Russian literary language. June 30, 1975. . . ,
- `256 N. R. Raugh, R. D. Schupbach, and R. C.-Atkinson. Teaching a large Russian language vocabulary by the mnemonic keyworlf. .method. July 11, 1975. .
- ° 257 <sub>.</sub> J. Friend. Programs<sub>.</sub>students write. July 25, 1975.<br>. 258 . E. Macken, R. van den Heuvel. P. Suppes. and T. S
- E. Macken, R. van den Heuvel, P. Suppes, and T. Suppes, Study of needs and technological opportunities in home-based<br>education: July 28, 1975 education: July 28, 1975.<br>259 J. S. Olshen. The use of performance models in establishing norms on a mental arithmetic test. August 11, 1975.
- 

260 A. Barr, M. Beard, and R. C. Atkinson. The computer as a tutorial laboratory: The Stanford 81P project. August 22, 1975.